*Universidad Central "Marta Abreu'' de Las Villas*

# **FACULTAD DE CONSTRUCCIONES**

**DEPARTAMENTO DE INGENIERÍA HIDRÁULICA**

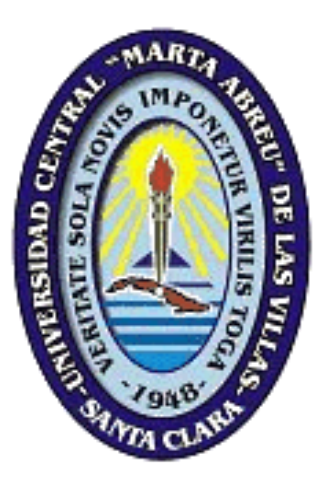

# Trabajo de Diploma

# **Título: Diseño y Simulación de una Red de Drenaje Pluvial para la Zona Centro - Este de la Ciudad de Trinidad.**

**Autor:** Osley Reinaldo López Jiménez

**Tutor:** Ing. Alberto Díaz Barata

Ciudad de Santa Clara – Junio de 2016

# **Pensamientos**

"El futuro no pertenece a quienes saben esperar, sino a quienes saben prepararse" Manero. Manero.

# **Dedicatoria**

Esta investigación se la dedico a mi familia, en especial a mi madre Idania Jiménez Rodríguez y a mi padrastro Ramiro Ballestero, que sin la ayuda de ellos esto no hubiera sido posible, son los que me dan la fuerza para superar todos los obstáculos, a mi novia Elizabeth Gómez Valdespino, por aguantarme y esperarme estos cinco años de carrera, a mi hermano Jorge Feliz López , a mis tías, tíos, primos y a mi padrino Ivan Turiño que me han apoyado siempre.

# Agradecimientos

Quiero agradecer a mi mama Idania Jiménez Rodríguez y a mi Padrastro Ramiro Ballestero por su apoyo incondicional, a mi tutor, Ing. Alberto Díaz Barata, por la paciencia dedicación, a mis compañeros de aula y en especial a mis amigos del cuarto que durante estos cinco años fueron parte de mi familia, a todos los miembros del Dpto. de Ing. Hidráulica de la UCLV, que me han ayudado en esta etapa tan difícil e importante en mi vida.

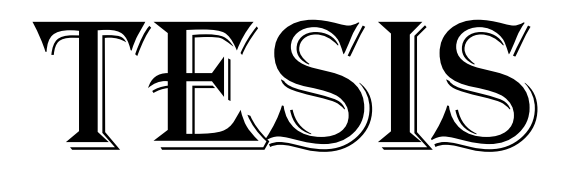

# Índice de la Tesis

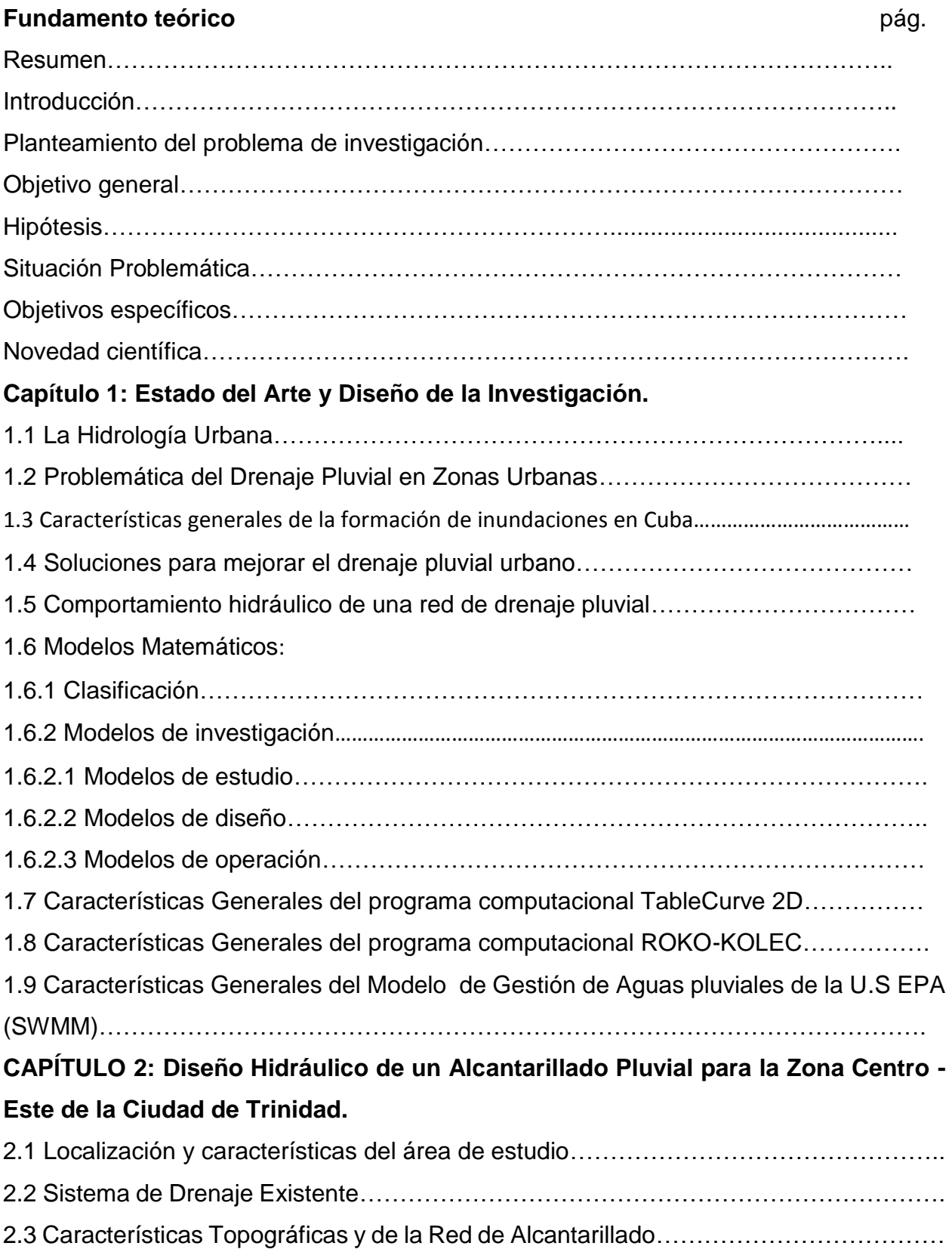

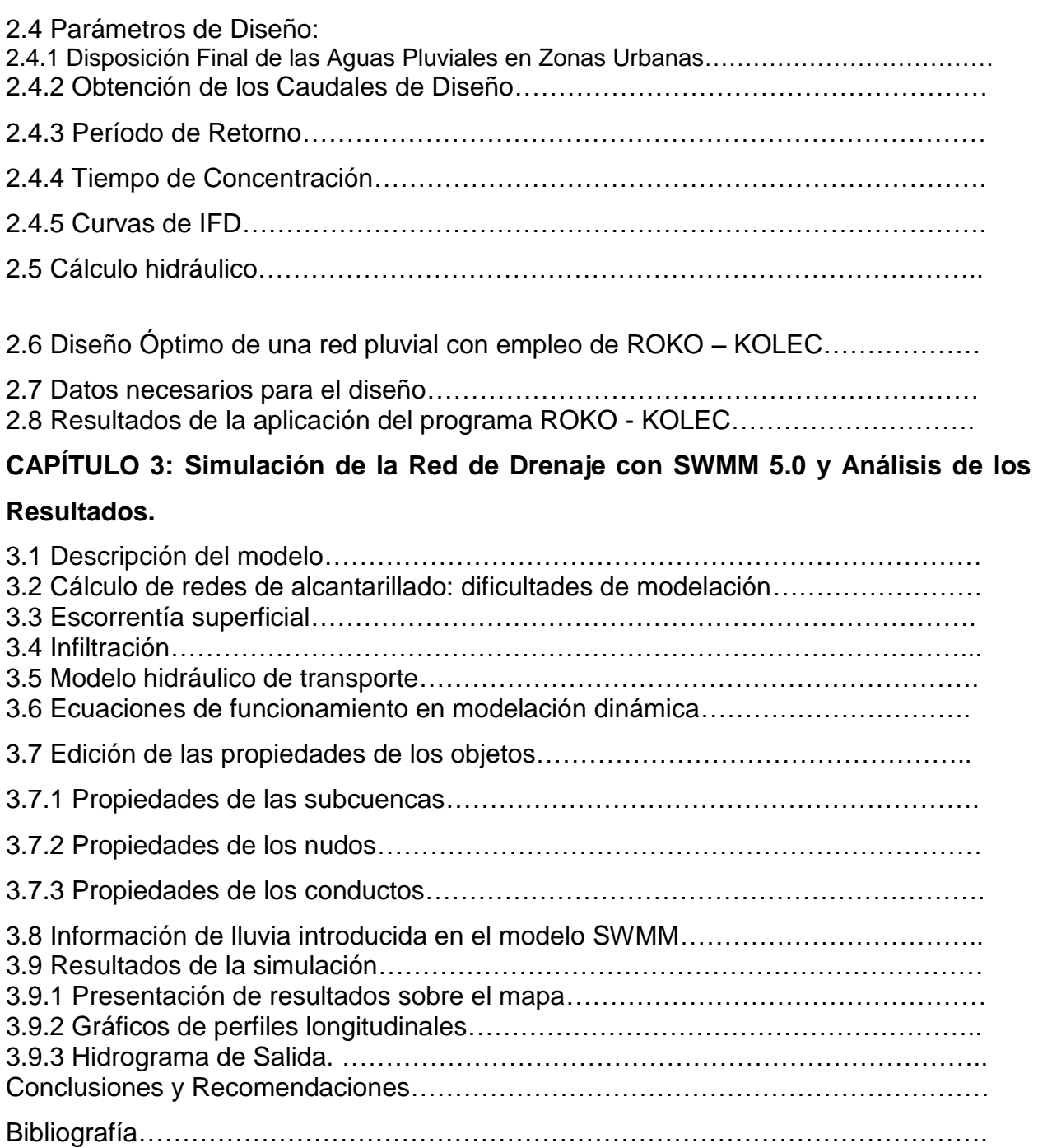

# Resumen.

En este trabajo se analiza el problema de las inundaciones en la Cuenca Norte del Municipio de Trinidad, considerándose los parámetros hidrológicos, topográficos y geológicos que intervienen en el fenómeno; para que los mismos puedan ser utilizados para el diseño hidráulico y la simulación de una red de alcantarillado pluvial para la zona Centro Este de dicha Ciudad, que se prevé su desagüe en el punto de disposición final # 2. Se emplea con esta finalidad el programa de cálculo y diseño óptimo de redes hidráulicas urbanas (ROKO); y para la simulación del comportamiento hidrológico e hidráulico del sistema de drenaje se emplea el software profesional SWMM 5.0. El empleo de estos programas computacionales posibilita arribar a resultados, conclusiones y recomendaciones importantes que permitan colaborar con los proyectos e investigaciones que se desarrollarán posteriormente en esta importante ciudad.

# Introducción.

En los últimos años el área urbana de la ciudad de Trinidad ha crecido considerablemente debido al incremento poblacional que ha tenido como consecuencia del aumento del turismo en dicha ciudad, lo que se ha podido verificar según los censos realizados en los últimos años en nuestro país. Todo esto conlleva a que resulte necesario desarrollar y rehabilitar en algunas zonas la infraestructura para los servicios de acueducto y alcantarillado que permitan garantizar el saneamiento ambiental en la ciudad.

La ciudad en general se caracteriza por no contar con una suficiente infraestructura de alcantarillado para evacuar las aguas excedentes de drenaje pluvial, provocando en algunas partes de la ciudad afectaciones provocadas por inundaciones ocasionadas por las intensas lluvias que afectan la región.

También existe en las partes bajas del municipio, zonas de desarrollo que no cuentan con una red de drenaje pluvial, teniendo en contra la topografía ya que una parte de la ciudad de Trinidad (Casco Histórico) se encuentra en una elevación, y en los puntos más bajos ocurren inundaciones como consecuencia de que el agua que cae en las zonas más altas escurre con gran velocidad hacia los puntos más bajos de la topografía, y no existe una red de drenaje pluvial para evacuar adecuadamente estas aguas.

En general el sistema de drenaje existente no funciona adecuadamente y en ocasiones es interrumpido como consecuencia de indisciplinas sociales, por lo que se reconoce la necesidad de accionar en algunas medidas que ayudarán a mejorar la situación y que se mencionan a continuación:

**Recuperar la infraestructura existente en las zonas cercanas a los puntos de inundaciones.** El sistema actual y los colectores existentes presentan varios problemas, como obstrucción parcial o total, estas obstrucciones son el resultado de un mal control en la recogida de los residuos, en particular la falta de sumideros con dispositivos que impidan la entrada de los residuos sólidos.

**Proporcionar a las zonas de desarrollo de Trinidad sistemas de drenaje de aguas pluviales**. Las zonas de desarrollo de la ciudad de Trinidad se caracterizan por tener una superficie con pequeñas pendientes y en el casco histórico y centro de la ciudad hay una gran pendiente por lo que el agua de lluvia llega a la zona de desarrollo y se producen las inundaciones.

#### **Planteamiento del problema de investigación:**

¿Es posible obtener las dimensiones óptimas de la red de alcantarillado pluvial y crear un modelo de simulación hidrológica e hidráulica que permita conocer la respuesta de la cuenca en la zona que desagua sus aguas pluviales en el punto de disposición final # 2 de la ciudad de Trinidad?

#### **Objetivo general:**

Obtener las dimensiones del alcantarillado pluvial que se propone para disponer las aguas pluviales hacia el punto de disposición final # 2 de la ciudad de Trinidad, empleando el programa de cálculo y diseño óptimo de redes hidráulicas urbanas (ROKO); y crear un modelo de simulación del comportamiento hidrológico e hidráulico del sistema de drenaje empleando el software profesional SWMM 5.0.

#### **Hipótesis:**

Si consideramos las características que presenta la zona de estudio, tales como hidrología, topografía y desarrollo urbano, además del funcionamiento del sistema de propuesto para evacuar las aguas pluviales en exceso que se generan bajo la ocurrencia de eventos hidrológicos extremos, al hacer uso adecuado del software profesional SWMM 5.0 vE; entonces se puede obtener un modelo para evaluar el funcionamiento de la red de drenaje propuesta, considerando distintos escenarios caracterizados por la ocurrencia o no de fenómenos asociados con lluvias intensas.

#### **Situación Problemática:**

En algunas zonas de la ciudad de Trinidad se presentan inundaciones acarreadas por intensas lluvias que se producen en esta región de nuestro país. El sistema de drenaje pluvial existente en la actualidad es insuficiente para evacuar la escorrentía que se produce, sin dejar de provocar un volumen significativo de inundaciones que afectan fundamentalmente las partes bajas de esta ciudad, por lo que resulta necesario evaluar la posibilidad de diseñar una red de alcantarillado que resulte factible desde el punto de vista técnico económico y crear un modelo que posibilite simular el comportamiento del escurrimiento considerando distintos escenarios en que puedan manifestarse las aguas pluviales excedentes, y en los que se tendrá en cuenta el funcionamiento del nuevo alcantarillado que existirá en el futuro viabilizando la toma de decisiones.

**Figura 1. Imagen de inundación en la zona Centro de la ciudad de Trinidad.** 

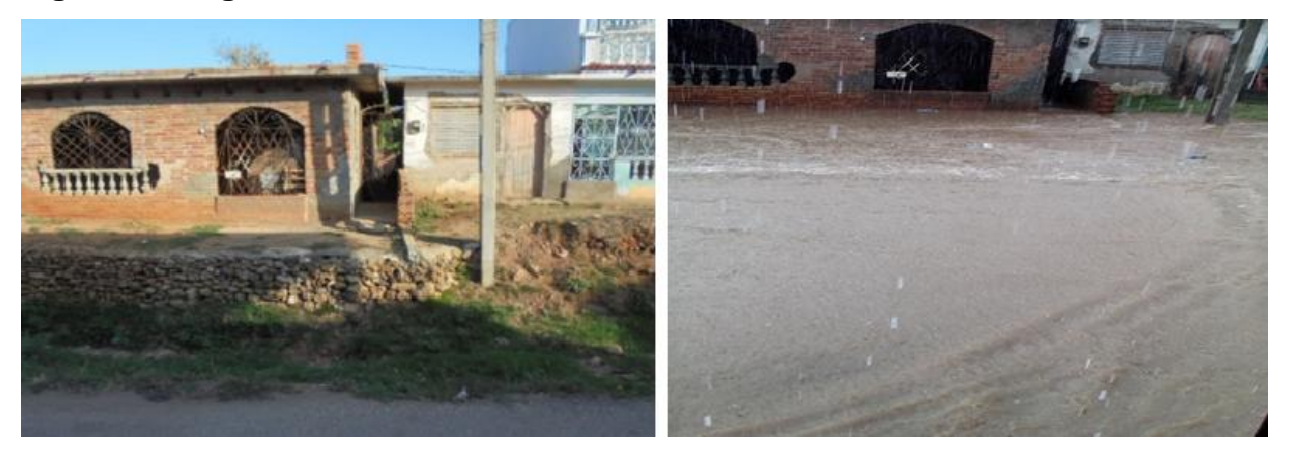

#### **Objetivos específicos:**

1- Proponer una variante de diseño hidráulico de una red de alcantarillado pluvial, para permitir evacuar las aguas de la zona centro-este de la ciudad de Trinidad, que desaguan hacia el punto de disposición final # 2, procurándose que la solución resulte factible desde el punto de vista técnico económico.

2- Obtener el modelo de simulación en SWMM 5.0 vE del proceso lluvia escurrimiento en función de las características futuras del sistema de drenaje pluvial para la ciudad de Trinidad, considerando eventos hidrológicos en correspondencia con la probabilidad de diseño del nuevo alcantarillado.

**Novedad científica:** La simulación del funcionamiento de la red de alcantarillado pluvial propuesta con el programa computacional SWMM 5.0 vE.

# **Estructura de la tesis:**

- Introducción.
- Capítulo 1. Estado del Arte y Diseño de la Investigación.
- Capítulo 2. Diseño Hidráulico de un Alcantarillado Pluvial para la Zona Centro-Este de la Ciudad de Trinidad.
- Capítulo 3. Simulación de la Red de Drenaje en SWMM 5.0 y Análisis de los Resultados.
- Conclusiones y Recomendaciones.
- Bibliografía.
- Anexos.

# **CAPÍTULO 1.**

#### **Estado del Arte y Diseño de la Investigación.**

#### **1.1 La Hidrología Urbana.**

La influencia de la urbanización en el proceso de escorrentía:

Se ha comentado la tendencia al desplazamiento de la población desde zonas rurales hacia zonas urbanas .En la actualidad más del 50% de la población mundial vive en zonas urbanas habiéndose incrementado en un 80% en los últimos años.

La urbanización de una cuenca modifica su respuesta hidrológica frente a una determinada lluvia. La urbanización de una cuenca conlleva a la alteración de las redes de drenaje natural (construcción de colectores y encauzamientos que aumentan la velocidad del agua) y un incremento de las zonas impermeables en superficie además con materiales menos rugosos .todo ello con el criterio obtener lo más eficiente y rápido posible el área urbanizada .Esta dinámica afecta a la hidrología de la cuenca y muy especialmente a las zonas situadas aguas abajo. La urbanización aguas arriba modifica el hidrograma q reciben esas zonas, de forma que se incrementa el volumen de escorrentía y el caudal máximo.

Así mismo es menor el tiempo que trascurre entre el inicio de escorrentía provocado por la lluvia y el máximo caudal: Disminuye el tiempo de concentración, todo ello conlleva que la zona aguas abajo este afectada con mayor frecuencia por caudales que pueden crear problemas de inundación, tanto más importantes cuando menores sean las pendientes. La disminución del tiempo de respuesta es debida como ya se ha comentado anteriormente a mayor velocidad del agua en una cuenca urbana que en una cuenca natural o con poca pendiente. En este aumento de velocidad juega un papel importante la red de colectores.[\(Sanchez 2013\)](#page-61-0)

#### **1.2 Problemática del drenaje pluvial en zonas urbanas.**

Es conocida la tendencia de la población al desplazamiento desde zonas rurales hacia zonas urbanas. En la actualidad casi el 50% de la población mundial vive en zonas urbanas, habiéndose incrementado más del 80% en los últimos 20 años.

Problema general del drenaje urbano: subproblemas.

- 1- Determinar la cantidad de agua con que se trata.
- 2- Introducir el agua en la red.
- 3- Diseñar una red de conductos suficientes para transportar los caudales de cálculo.

4- Verter dichos caudales a un cuerpo receptor.

De los cuatros subproblemas de drenaje el primero de ellos es un problema hidrológico es decir determinar la cantidad de agua que debemos evacuar desde la superficie de la ciudad, el segundo se refiere a que el agua de escorrentía que se genera en la superficie sea recogida e introducida en la red. El tercer problema es el llamado problema hidráulico, diseñar una red con capacidad suficiente para que los caudales captados circulen sin problemas hasta el punto de desague, mientras que el cuarto se refiere a estudiar las consecuencias desde el punto de vista de cantidad y calidad sobre el medio receptor.

El crecimiento de las ciudades exige notables inversiones en infraestructuras, siendo la mayoría de ellas utilizadas diariamente por el ciudadano. Este es el caso de las vías de comunicación, zonas verdes, centros hospitalarios, redes para el suministro de fluidos, etc. No obstante el uso de estas infraestructuras y el normal desarrollo de la actividad ciudadana están, en ciertos momentos, condicionadas por el correcto funcionamiento de otra infraestructura: la red de drenaje de aguas pluviales.

El disfrute día a día de las vías de comunicación hace valorar por parte del ciudadano la voluntad política y la capacidad técnica que las hicieron posible. Es difícil que esto ocurra en una red de colectores que permanece escondida en el subsuelo, cuya propia naturaleza no contempla el contacto directo con el ciudadano y por tanto le resulta difícil valorar su correcto funcionamiento. Por el contrario, normalmente es una deficiencia en dicho funcionamiento lo que concita la atención pública y la posterior sensibilización administrativa para la búsqueda de soluciones.

Además del escaso eco ciudadano que suscitan, existen otros factores que singularizan las actuaciones en las redes de colectores frente a las actuaciones en otras infraestructuras urbanas. Un primer factor es el carácter esporádico de su funcionamiento en las condiciones caudal previsto en proyecto: una probabilidad del 10% de que dentro de un determinado año funcione a plena capacidad durante unos pocos minutos es un criterio normalmente utilizado. Por otra parte, la necesidad de amplias actuaciones en el espacio y el tiempo en viales de zonas densamente pobladas en un factor determinante de los elevados costes económicos y sociales asociados a estas obras.

14

Todo lo anterior justifica la necesidad de una decidida voluntad política para la resolución de los importantes problemas de drenaje presentes en muchas ciudades de rápido y reciente desarrollo urbano.[\(Jose Dolz 1994\)](#page-61-1)

#### **1.3 Características generales de la formación de inundaciones en Cuba.**

La posición latitudinal de Cuba y su configuración alargada y estrecha, condicionan determinadas particularidades en la disposición de su red fluvial, distinguiéndose un parteaguas principal, situado al centro y a todo lo largo del territorio, que lo divide en dos vertientes, la norte y la sur, esto hace que los ríos tengan sus fuentes hacia el centro del país y casi todos corran de Sur a Norte o viceversa, según estén situados en una u otra vertiente.

En Cuba todos los procesos asociados al escurrimiento fluvial, sus componentes genéticas, su variabilidad y el escurrimiento sólido están determinados por una sola fuente de alimentación: la precipitación; ésta generalmente cae en cualquier época del año, pero durante los meses de mayo a octubre, suele registrarse alrededor del 80% de la lámina de precipitación anual, mientras que en el período comprendido entre noviembre y abril, precipita el resto. Asimismo, su variabilidad en el tiempo muestra una alternancia de períodos que da lugar a prolongadas e intensas sequías y períodos de elevada actividad pluvial, comportamiento éste que influye sensiblemente sobre la formación de los recursos hídricos y en el manejo del agua en el país.[\(Dr. Jose Luis](#page-61-2)  [Batista Silva\)](#page-61-2)

# **1.4 Soluciones para mejorar el drenaje pluvial urbano.**

Al objeto de solucionar los problemas de inundación existentes en una determinada zona urbana, normalmente se plantean actuaciones que tienden a restituir de una forma artificial el comportamiento natural existente en la cuenca antes de ser ocupada por la ciudad.

Fundamentalmente cabe dividir estas actuaciones en dos categorías: las que tienen por objeto incrementar la capacidad de desagüe de la red de colectores (que sustituye a la red hidrográfica natural) y las tendentes a disminuir la escorrentía (aumentar la retención superficial y la infiltración). Además de estas actuaciones, es evidente que una correcta gestión de las infraestructuras y servicios relacionados con el servicio urbano puede ayudar a mejorar su eficacia.

La capacidad de un colector está ligada a sus dimensiones y a la velocidad con que se desplaza el agua en él. La elevada densidad urbana (sobre todo en las zonas antiguas) limita en gran medida las dimensiones de un nuevo colector. Por otra parte, la velocidad está estrechamente vinculada a la topografía, de forma que en zonas litorales la ausencia de desniveles topográficos suele ser un factor determinante en el diseño. Por tanto, queda patente la dificultad que normalmente supone el incremento de la capacidad de desagüe de una red de drenaje urbano. Por este motivo a veces se recurre al bombeo, con el riesgo que supone el depender del correcto funcionamiento de un gran grupo de bombeo durante el corto espacio de tiempo en que se presentan los máximos caudales en el colector. Evidentemente, ese riesgo se puede minimizar si se asegura una estricta labor de mantenimiento que, por otro lado, no es fácil debido al carácter altamente esporádico de su funcionamiento.

La retención natural que tiene lugar en la superficie de una cuenca en zona urbana, puede ser sustituida por depósitos o balsas de retención que almacenen temporalmente una parte de la escorrentía. Un inconveniente para la construcción de estas estructuras es la dificultad en disponer del espacio que requiere su ubicación en 'la trama urbana. Una variante de los depósitos de retención consiste en utilizar la capacidad de almacenamiento de la propia red de colectores cuando ésta es lo suficientemente extensa y existe una clara diferenciación en la distribución espacial y temporal de la lluvia (no llueve de forma idéntica en toda la cuenca). Si la red está dotada de los elementos de control precisos (compuertas), pueden utilizarse como depósitos aquellos colectores que presenten caudales suficientemente bajos. Esto se puede conseguir operando las compuertas de forma que se desvíe total o parcialmente hacia ellos el agua transportada por colectores con problemas de capacidad. Como es obvio, este tipo de operación en tiempo real requiere, además de la instalación de compuertas, la existencia de una red de medida que permita conocer en todo instante la situación (caudales y niveles) en el sistema de colectores. La instrumentación de redes de colectores ha sufrido notables avances, pero en nuestra opinión, tanto o más importante que los sistemas de medida y control antes citados, es el poseer un grado de conocimiento lo suficientemente preciso del comportamiento hidráulico de la red, tal que permita en breves instantes tomar las decisiones oportunas para operar las compuertas. Cabe indicar que los caudales extremos en un episodio lluvioso característico de las cuencas urbanas mediterráneas se presentan de una forma muy rápida (en menos de media hora).

El disminuir de una forma sensible la escorrentía aumentando la infiltración es prácticamente imposible en ciudades tan densamente pobladas. Cabe la posibilidad de facilitar la infiltración en determinadas zonas como parques, aparcamientos, plazas, etc. No obstante, desde un punto de vista global de la ciudad (o de una de sus cuencas) estas actuaciones difícilmente por sí solas podrán resolver los problemas de drenaje motivados por un proceso urbanizador que no respetó la hidrografía natural preexistente. Por tanto, normalmente la solución a los problemas de inundación en zonas urbanas densamente pobladas pasa por la ampliación de la capacidad de desagüe de la red de colectores. La magnitud de los caudales y los condicionantes constructivos que impone la propia ciudad, hacen que dichas actuaciones requieran elevadas inversiones. Es claro el gran interés en optimizar estas importantes inversiones y ello exige un detallado conocimiento de los fenómenos hidrológicos e hidráulicos ligados al drenaje urbano. Esta necesidad en el avance del conocimiento ha motivado la aparición, hace no muchos años, de una nueva disciplina denominada Hidrología Urbana, que incorpora y adapta los clásicos conocimientos de la Hidráulica e Hidrología a las particulares características del medio urbano. Dentro de esta disciplina, el estudio del drenaje urbano acapara una notable atención como lo muestra la existencia, cada tres años, de un congreso internacional sobre "Urban Storm Drainage". El primero de ellos se celebró en el año 1978 en Southampton.

A modo de resumen, podríamos decir que normalmente la única solución para resolver los problemas de drenaje en ciudades densamente pobladas es el incremento de la capacidad de desagüe de la red de colectores. Ello requiere elevadas inversiones que justifican, e incluso exigen, un detallado conocimiento de los diferentes fenómenos relacionados con el drenaje urbano. [\(Jose Dolz 1994\)](#page-61-1)

#### **1.5 Comportamiento hidráulico de una red de drenaje pluvial.**

Una red de colectores está formada por un conjunto de conductos interconectados entre sí a través de sus uniones que denominaremos nudos. Estos conductos normalmente se diseñan para que trabajen en lámina libre cuando por ellos circula el caudal (hidrograma) de proyecto. El funcionamiento en lámina libre permite la conexión del colector con la superficie de la ciudad, lo que facilita la incorporación de caudales. Si el colector funciona en presión, puede producirse un paso de caudales del colector al exterior. Evidentemente, ello es tanto más probable cuanto menos profundo sea el colector. Cabe indicar que siempre existe la posibilidad de que se presente un caudal superior al considerado en el proyecto y que provoque la entrada en carga del colector.

Dado que los caudales que se introducen en la red son variables en el tiempo, las características del movimiento del agua en los colectores también serán variables en el tiempo.

El movimiento en lámina libre puede tener lugar en régimen lento, crítico y rápido, según que el número de Froude correspondiente a una sección sea inferior, igual o superior a la unidad. El comportamiento hidráulico de un conducto en lámina libre es notablemente, diferente según se presente un régimen u otro. Cuando el movimiento es variable, el número de Froude para una sección varía con el tiempo. El paso de régimen rápido a lento se produce mediante un resalto, que dadas las características no permanentes del movimiento, se desplazará por el colector. Normalmente las redes de colectores disminuyen las pendientes desde las zonas altas de la cuenca a las bajas. Por este motivo el régimen hidráulico suele ser rápido en cabecera de la red de colectores y lento en la parte final. Ello exige la presencia del resalto móvil que permita pasar de un régimen a otro.

Como resumen de lo anterior, podemos decir que una red de colectores es una red de conductos en lámina libre y en funcionamiento variable en el tiempo. Por tanto, su estudio requiere conocer las variables del movimiento (calado y velocidad) en toda sección de la red y en todo instante. O sea, es preciso conocer las variables dependientes velocidad y calado, en función de las variables independientes posición y tiempo. A veces, en lugar de la velocidad, se considera el caudal. Para resolver este problema son necesarias dos ecuaciones: la ecuación dinámica (que exige el equilibrio de las fuerzas actuantes en un volumen elemental de agua) y la ecuación de la continuidad. Estas ecuaciones adoptan formas diferentes según se apliquen al movimiento en un colector o en un nudo. En el caso de un colector, las ecuaciones son las establecidas por Saint-Venant y la resolución de este sistema de dos ecuaciones diferenciales en derivadas parciales requiere conocer las condiciones de contorno en los extremos del mismo. Para ello hay que resolver las ecuaciones correspondientes a los nudos que constituyen dichos extremos. Observamos, como cabía esperar, que la resolución del movimiento en el nudo

18

condiciona la resolución de los colectores que confluyen en él. Asimismo, el comportamiento hidráulico de un nudo está condicionado por el de los colectores que lo definen. Una vez establecido el modelo matemático del comportamiento de una red de colectores, la resolución de las ecuaciones que lo constituyen se llevará a cabo a través de esquemas numéricos.

Al objeto de que el modelo numérico resultante reproduzca lo más fielmente posible la realidad, debe exigírsele:

Capacidad para incorporar todas las singularidades geométricas de la red.

Capacidad para simular correctamente los diferentes fenómenos hidráulicos presentes en el movimiento no permanente del agua a lo largo de los colectores y de los nudos.

- Capacidad para establecer un cómodo y ágil diálogo con el ordenador que permita introducir en el modelo las características de la red y las hipótesis de cálculo, así como una fácil interpretación de los resultados.

El cumplimiento de los anteriores requisitos presenta notables dificultades:

- Dificultad en disponer de la información que permita reproducir la geometría de la red: diferente tipología de secciones, pendientes, trazado en planta y características de los nudos.
- Dificultad debida a la amplia casuística de los fenómenos hidráulicos de carácter no permanente que puedan presentarse en un conducto en lámina libre y a la complejidad de su estudio. Todo ello requiere una notable capacidad de cálculo, lo que ya no suele ser problema debido a las elevadas prestaciones de las computadoras actualmente existentes.

Las actuales pantallas gráficas y el software disponible para su uso, facilitan en gran medida el diálogo con el ordenador. No obstante, la gran variedad de geometrías y el enorme número de situaciones de carácter hidráulico que pueden presentarse en una red de colectores, hace extremadamente difícil que todas ellas puedan ser previstas en un software para la entrada de datos y análisis de resultados en pantalla gráfica En la medida que sean superadas estas dificultades, el modelo será útil para simular con rigor el comportamiento hidráulico de la red de colectores.[\(Jose Dolz 1994\)](#page-61-1)

19

## **1.6 Modelos Matemáticos:**

#### **1.6.1 Clasificación**

Los modelos que generalmente se usan para el estudio de problemas cualitativos y cuantitativos asociados a la escorrentía urbana, pueden ser clasificados, según sus objetivos en:

## **1.6.2 Modelos de investigación:**

Son modelos preliminares que intentan dar una primera estimación de la magnitud de los problemas cualitativos y cuantitativos de drenaje previo a una inversión de tiempo y recursos en el modelo más complejo de computador. Después de usar el modelo de investigación se sabrá cuál de los modelos siguientes será necesario usar.

## **1.6.2.1 Modelos de estudio:**

Son usados para realizar una evaluación general del problema del drenaje urbano y estimar la eficacia y costo de los sistemas de alcantarillado.

También son usados para un primer análisis somero del proceso precipitación escorrentía ilustrar las variaciones en el flujo con diferentes opciones de control, e identificar eventos hidrológicos de especial interés para el diseño, los que pueden ser analizados en detalle usando un modelo de diseño más sofisticado.

Se caracterizan por grandes intervalos de tiempo (horas) y extensos periodos de simulación (años, meses), llamada simulación continua.

Los datos requeridos son pocos y su complejidad matemática es baja.

Estos modelos pueden ser usados para obtener condiciones iniciales en modelos de diseño.

#### **1.6.2.2 Modelos de diseño:**

Estos modelos dan una descripción completa del flujo y contaminantes a través del sistema de drenaje urbano para un hidrograma de tormenta y a menudo hasta el sistema receptor de aguasa. Estos modelos son herramientas altamente usadas para realizar optimización cuantitativa y cualitativa de sistema de drenaje urbano.

Los modelos de diseño emplean pequeños intervalos de tiempo (minutos) y cortos periodos de simulación (horas).los requerimientos de datos pueden ser de moderados a muy extensos dependiendo del modelo empleado.

En su forma original SWMM fue un modelo de diseño, habiendo adquirido potencialidades adicionales a través de la inclusión del bloque EXTRAN, que es probablemente el programa más sofisticado y disponible para realizar análisis detallados de sistema de alcantarillado.

## **1.6.2.3 Modelos de operación:**

Estos modelos son usados para tomar decisiones de control durante tormenta.

La precipitación es ingresada desde estaciones y el modelo es usado para presidir respuestas del sistema en un periodo a corto plazo. Varias opciones de control pueden ser luego proyectadas como: sistema de almacenamiento, aliviaderos, etc.

En el mercado existen diferentes modelos numéricos los mismos que difieren por su costo, que van variando por su capacidad y facilidad de uso, entre los más comúnmente usados tenemos:

● Modelo SEWERGEMS, usado para planes maestros, alternativas de rehabilitación y diseño de nuevos sistemas de alcantarillado, interactúa con AutoCAD y ArcGis, tiene un costo de \$1500.

● Modelo HIDRA, optimiza el diseño de drenaje, fácil de usar y se integra con AutoCAD y ArcGis, tiene un costo de \$1250.

● Modelo INFRAESTRUCTURAS URBANAS. ALCANTARILLADO, diseña redes que funcionan por gravedad y genera perfiles longitudinales, tiene un costo de \$815.

● Modelo SWMM, simula la cantidad y calidad de la escorrentía producida por uno o una serie de eventos en zonas urbanas. Interactúa con AutoCAD, es gratuito.[\(Chavez 2006\)](#page-61-3)

# **1.7 Características Generales del programa computacional TableCurve 2D.**

TableCurve 2D incorpora miles de ecuaciones para permitir a científicos e ingenieros hallar el modelo ideal para sus datos, incluso para los conjuntos de datos más complejos, en cualquier aplicación. El programa ajusta los datos automáticamente y a gran velocidad

Tras completar el ajuste, TableCurve 2D muestra una lista de las mejores ecuaciones de ajuste y la información necesaria para seleccionar la que mejor cumple los requerimientos de modelo ideal, permitiendo su edición así como la generación de informes, gráficos y transferencia de datos a las aplicaciones en Windows (incluyendo Excel).

**Encuentra rápidamente las mejores ecuaciones que describen sus datos.** La librería de TableCurve 2D contiene una amplia variedad de modelos lineales y no lineales para cualquier aplicación.

**Automatiza el ajuste eliminando la necesidad de recurrir al procedimiento de ensayo y error**. Ajusta al instante las miles de ecuaciones disponibles o sólo las seleccionadas por el usuario, sin necesidad de programación.

**Ajusta ecuaciones definidas por el usuario**. A diferencia de otros programas de ajuste, DataCurve 2D compila las funciones definidas por el usuario para permitir un rápido ajuste. Pueden añadirse hasta 100 funciones externas sin limitaciones en restricciones a los parámetros ni en complejidad.

**Extrapola con precisión cualquier conjunto de datos**. Aumenta la precisión de sus predicciones gracias a los procedimientos autoregresivos (AR) más avanzados. (**Nuevo** en TableCurve 2D 5.0).

**Revisión gráfica de los resultados del ajuste**. TableCurve 2D ordena las ecuaciones de ajuste de acuerdo al criterio estadístico seleccionado por el usuario y dibuja los ajustes al seleccionarlos en la lista. Además de comparar gráficamente los resultados de diferentes ecuaciones, permite representar los residuales y añadir intervalos de confianza y de predicción en los datos.

**Comparación de modelos mediante información numérica significativa**. TableCurve 2D genera resúmenes de estadísticos para analizar en profundidad los resultados de los ajustes. La opción de evaluación con generación automática de tablas incluye derivadas de funciones, raíces y áreas.

**Gestión eficiente de datos complejos**. TableCurve 2D ofrece el estado del arte en técnicas de suavizado y eliminación de ruido de los datos. Permite además el reajuste de los datos ignorando puntos extremos.

22

**Modelado preciso de conjuntos de datos exóticos**. TableCurve 2D incluye procedimientos de estimación/interpolación no paramétricos para las ecuaciones raras que no pueden describirse adecuadamente mediante modelos paramétricos.

TableCurve 2D permite además:

# **Flexibilidad en la generación de gráficos y ficheros salida**

Previsualización de gráficos o edición en calidad para publicación en diversos formatos. Informes profesionales con gráficos y tablas.

Datos y ecuaciones en formatos Excel, Lotus, ASCII y SigmaPlot.

Códigos fuente de las ecuaciones ajustadas en FORTRAN, C, Basic, Pascal y VBA para Excel.

**Incrementar la productividad con la opción de automatización.** Sin necesidad de programación, permite procesar simultáneamente lotes de conjuntos de datos. (**Nuevo** en TableCurve 2D 5.0).[\(2D 2001\)](#page-61-4)

# **1.8 Características Generales del programa computacional ROKO-KOLEC.**

El módulo KOLEC tiene como objetivo fundamental el dimensionamiento de una red de recolección urbana de configuración arbitraria conocida, mediante una optimización que minimiza la suma de los costos de tuberías y de excavación.

Esta red puede ser el alcantarillado sanitario o el drenaje pluvial. En cualquiera de los dos casos es posible considerar redes parcialmente existentes, de modo que el sistema puede aplicarse en diseño de redes nuevas y en ampliación y rehabilitación de redes existentes.

Los datos necesarios son los que habitualmente se tienen en la etapa de proyecto, más adelante se especifican en detalle. El flujo en toda la red es por gravedad, su configuración es conocida así como los sentidos de circulación de todos los tramos.

Los resultados generales se presentan en forma de gastos, pendientes, diámetros, cotas y velocidades en todos los tramos. Se incluyen también los costos de inversión de tubería y los de excavación de toda la red.

23

Se obtiene una red óptima completa para cada una de las posibles cotas de llegada a la descarga final. El Sistema permite resolver redes hasta de 1000 tuberías.

Al final se obtienen los resultados de todas las variantes a través de la pantalla o la impresora. Primeramente puede ver un listado resumen de las características de todas las variantes óptimas calculadas y luego seleccionar la variante que desea imprimir. Para cada variante, además de los detalles, se incluye un resumen de los diámetros usados, sus longitudes y costos.

En la salida de resultados por impresora o fichero existe la opción de ampliar el ancho del formato de impresión si la impresora disponible es de carro largo.

También es posible la edición independiente de los datos y resultados si se envían a fichero.

## **Criterios económicos.**

El cálculo económico se realiza sobre la base de:

- Cálculo del costo total de movimiento de tierra, mediante la cubicación de los volúmenes de excavación, relleno manual y relleno con equipo, junto con los índices de costo de cada uno.
- Cálculo del costo de inversión de las tuberías, mediante el producto de su longitud por el costo unitario (costo por metro), según los diámetros nominales disponibles.

Estos costos se calculan en cada tramo y se van acumulando hasta obtener el costo total de la red. No obstante, estos valores NO representan el presupuesto total de la inversión, ya que se excluyen otros costos que no intervienen en la optimización.[\(Cristina Chiong](#page-61-5)  [Rojas 2000\)](#page-61-5)

#### **1.9 Características Generales del Modelo SWMM 5.0.**

El modelo de gestión de aguas pluviales EPA SWMM (Storm Water Management Model), de la Agencia de Protección del Medio Ambiente de los Estados Unidos USEPA (U.S. Enviromental Protection Agency), es un modelo numérico que permite simular el comportamiento hidrológico–hidráulico de un sistema de drenaje urbano, evaluando parámetros asociados a la cantidad de agua, así como también los parámetros asociados con la calidad de la misma. Este modelo ha sido utilizado desde hace más de 30 años en los Estados Unidos, propagándose por todo el mundo y convirtiéndose a su vez en una poderosa herramienta de cálculo y análisis de gran reconocimiento a escala mundial.

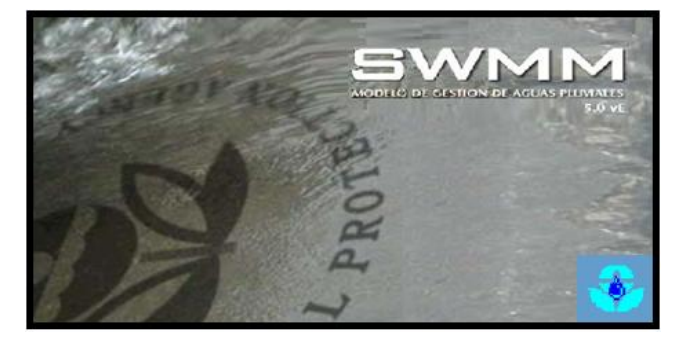

#### **Figura 4. Imagen modificada del manual de usuario del SWMM 5.0 vE.**

El SWMM 5.0 considera el sistema de drenaje como un conjunto de elementos y flujos diversos dentro de los denominados módulos o capas. Cada módulo o capa representa de forma general a diversos procesos hidrológicos o hidráulicos que comienzan a ocurrir cuando se presenta el inicio de una precipitación capaz de generar escorrentía superficial.

El modelo está estructurado por bloques según los procesos físicos que ocurren en la hidrología urbana. RUNOFF (escorrentía), TRANSPORT (conducción), EXTRAN (conducción ampliada) y el STORAGE/TREATMENT (almacenamiento/tratamiento) son los cuatro bloques computacionales principales. En SWMM, la salida de datos de un bloque puede ser introducida como dato en otro bloque. Esto proporciona gran flexibilidad al SWMM y un enfoque organizado hacia el modelización de sistemas complejos. El TRANSPORT, el EXTRAN y el bloque STORAGE/TREATMENT pueden usar todos los datos de la salida de un bloque como datos de entrada a cualquier otro bloque, incluso entre ellos mismos. El bloque EXTRAN es el único bloque que no simula la calidad del agua. Además de los bloques mencionados anteriormente, existen seis bloques de servicio (GRAPH, COMBINE, RAIN, TEMP, STATISTICS). El bloque ejecutivo adjudica unidades de números lógicos a los archivos de línea y determina que bloque o que secuencia de bloques serán ejecutados. Todo el acceso a los bloques computacionales y bloques de servicio y sus transferencias entre ellos deben pasar por el programa principal del bloque EJECUTIVO.

25

En el modelización con SWMM tanto los eventos solitarios como simulaciones continuas pueden ser introducidos para prevenir el caudal, estados y las concentraciones de contaminantes en captaciones que tienen sistema unitario de saneamiento. El bloque RUNOFF de SWMM simula la escorrentía sobre generada por la entrada de precipitación. Entonces, SWMM conduce esta escorrentía con el bloque TRANSPORT por un sistema de conductos, canales, dispositivos de almacenamiento/tratamiento, bombas y dispositivos reguladores. También pueden ser simuladas fuentes no puntuales de calidad de escorrentía y su conducción, así como almacenamiento, tratamiento y otras buenas prácticas de gestión. El SWMM calcula la cantidad y la calidad de escorrentía generada dentro de cada subcaptacion, el caudal, la altura de lámina en conductos, y la calidad del agua en cada conducto y canal durante un periodo de simulación comprendido por múltiples intervalos de tiempo.

Los hietogramas (historia en función del tiempo de la precipitación) y las características del sistema (captación, transporte, almacenamiento/tratamiento) son usadas como entradas a SWMM y la salida serán hidrogramas (descarga en función del tiempo) y polutograficos (concentraciones vs tiempo) así como resúmenes de simulación diarios, mensuales, anuales y totales (para la simulación continua). La simulación hidrológica del bloque RUNOFF usa las ecuaciones de Horton o de Green-Ampt donde los datos necesarios incluyen el área de la cuenca vertiente, así como su impermeabilidad, la pendiente, la rugosidad, anchura (coeficiente de forma), almacenamiento en depresiones y los valores de infiltración. Son usadas las ecuaciones de Saint Venant para calcular el caudal dinámico.

Los procesos de calidad se inician en el bloque RUNOFF (escorrentía) e incluyen opciones para introducir una concentración constante, la regresión de la carga vs caudal, y la concentración se lavados, este último requiere más datos de entrada. Los datos de calibración consisten en hidrogramas medidos y polutogramas para la determinación de los valores de los parámetros de entrada para los que unas estimaciones previas son insuficientes. La salida de SWMM básica consiste en hidrogramas y polutogramas para cualquier posición del CSS. Las alturas de lámina y las velocidades están disponibles y también los valores estadísticos de la sobrecarga de volúmenes, continuidad y demás parámetros de cantidad. La salida de datos de calidad incluyen las cargas, identificación del origen, continuidad, residuos y demás parámetros. El bloque STATISTIC (estadística) puede ser usado para separar hidrogramas y polutogramas en eventos pluviales y luego calcular estadística en parámetros como el volumen, la duración, la intensidad, tiempo de interevencion, estado de carga, promedio de concentración, y concentración pico máxima.[\(Muhaisen 2006\)](#page-61-6)

# **CAPÍTULO 2**

**Diseño Hidráulico de un Alcantarillado Pluvial para la Zona Centro - Este de la Ciudad de Trinidad.**

## **2.1 Localización y características del área de estudio.**

La zona objeto de estudio pertenece a la zona Centro-Este de la ciudad de Trinidad, que se encuentra ubicada al sur de la provincia de Sancti Spíritus.

## **Geología.**

La base geológica recibe la influencia de las formaciones: Vedado y Las Cuevas; en las que se destacan las litologías sedimentarias carbonatadas, sobre todo calizas con lentes ocasionales de calcarenitas, calizas biógenas, detríticas, que se hallan alteradas por la presencia de un gran desarrollo del carso, sobre todo en grietas. Debido a la escasa profundidad del estudio, tomaron mayor relevancia los suelos, incluyendo el relleno, presente en gran parte del trazado.

Los fenómenos físicos geológicos más característicos que se manifiestan son la meteorización, el carso y el empantanamiento. La meteorización tiene gran desarrollo en las calizas arcillosas, asociada generalmente a la disolución de los carbonatos por la acción del agua y otros factores que traen consigo la alteración de las rocas.

El carso se manifiesta intensamente tanto en los materiales meteorizados que se describieron anteriormente, como en las calizas duras y recristalizadas. En los primeros se observa en forma de conductos pequeños comunicados entre sí, en las segundas es más intenso, con oquedades que pueden llegar a considerables dimensiones, a diferentes niveles de profundidad, comunicadas entre sí o separadas por potencias o paredes delgadas que le dan un aspecto típico entre las formaciones cársicas del país.

# **2.2 Sistema de Drenaje Existente.**

La infraestructura de alcantarillado existente, no presenta un funcionamiento adecuado a causa de que la misma no es capaz de evacuar todo el escurrimiento que producen las precipitaciones, y de los años que dicha infraestructura lleva en explotación con insuficiente plan de reparación, mantenimiento y limpieza.

**Figura 1. Algunos componentes del sistema de drenaje existente.**

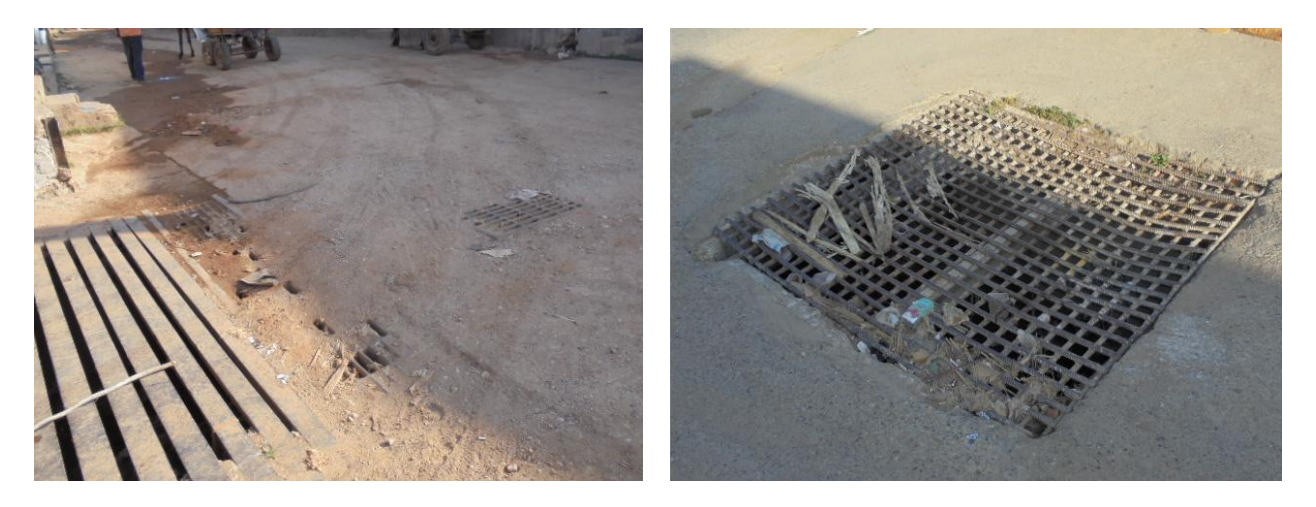

# **2.3 Características Topográficas y de la Red de Alcantarillado Pluvial Propuesta.**

Se contó con la información del levantamiento topográfico elaborado por técnicos de la Empresa de Investigaciones y Proyectos Hidráulicos de Villa Clara (UEB Sancti Spíritus), perteneciente al Instituto Nacional de Recursos Hidráulicos. Además del plano correspondiente elaborado en AutoCAD a escala natural, se realizó un recorrido por toda la zona donde se pudo comprobar el estado actual del sistema de drenaje pluvial existente y la precisión de la información adquirida.

# **2.4 Parámetros de Diseño.**

# **2.4.1 Disposición Final de las Aguas Pluviales en Zonas Urbanas.**

Se le llama disposición final al destino que se le dará al agua captada por un sistema de alcantarillado. En la mayoría de los casos, las aguas pluviales se vierten directamente hacia una corriente natural que pueda conducir y degradar los contaminantes del agua. En este sentido, se cuenta con la tecnología y los conocimientos necesarios para determinar el grado en que una corriente puede degradar los contaminantes e incluso,

se puede determinar el número, espaciamiento y magnitud de las descargas que es capaz de soportar en función del grado de contaminación que tengan estas aguas.

# **Figura 2. Ubicación del punto de disposición final en la Zona Centro – Este de Trinidad.**

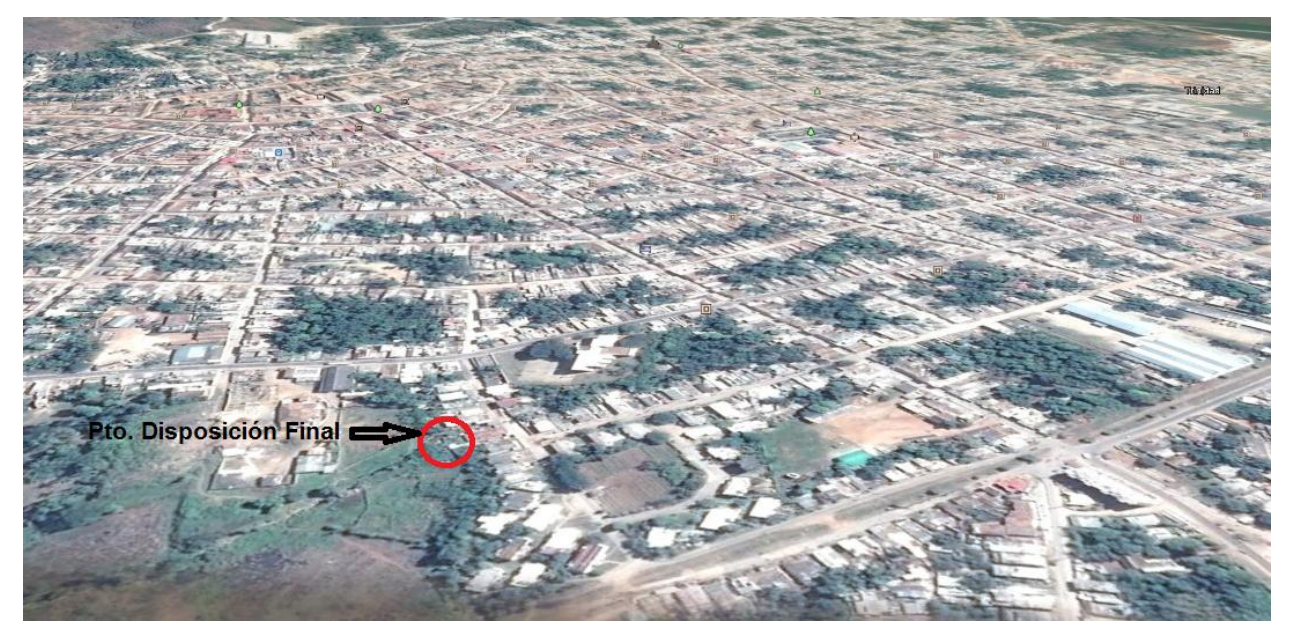

## **2.4.2 Obtención de los Caudales de Diseño.**

En el alcantarillado, cada tubería tiene su propio caudal de diseño y no se cumple la continuidad del flujo en las confluencias. El área sí se va acumulando de forma continua hacia aguas abajo. Cada tubería que llega a un registro transfiere su área y su tiempo a la que sale. Dados el área y el tiempo en el nodo inicial de cada tubería se entra en la curva IFD y se determina la intensidad de la lluvia. Con esos datos se pueden obtener los caudales de diseño.

# **Método o Fórmula Racional.**

El método de cálculo a emplear para el cálculo de los caudales de diseño, considera la expresión siguiente:

$$
Q = C \cdot I \cdot A / 0,36
$$

#### Donde:

- Q: Caudal máximo de escurrimiento superficial, L/s
- C: Coeficiente de escorrentía superficial, adimensional
- I: Intensidad media de lluvia, mm/h
- A: Área contribuyente, ha

Los valores típicos del coeficiente de escorrentía para cada tipo de material, se muestran en la tabla siguiente:

| Características de la superficie    | ``C"            |
|-------------------------------------|-----------------|
| Calles, Pavimento asfáltico         | 0.70a0.95       |
| Pavimento de concreto               | 0.80 a 0.95     |
| Pavimento de adoquines              | 0.70 a 0.85     |
| Veredas                             | 0.70 a 0.85     |
| Techos y azoteas                    | 0.75a0.95       |
| Césped, suelo arenoso:              |                 |
| Plano $(0 - 2\%$ de pendiente)      | $0.05$ a $0.10$ |
| Promedio $(2 – 7%$ de pendiente)    | 0.10 a 0.15     |
| Pronunciado ( $> 7\%$ de pendiente) | 0.15a0.20       |
| Césped, suelo arcilloso:            |                 |
| Plano $(0 - 2\%$ de pendiente)      | $0.13$ a $0.17$ |
| Promedio $(2 – 7%$ de pendiente)    | $0.18$ a $0.22$ |
| Pronunciado ( $> 7\%$ dependiente)  | $0.25$ a $0.35$ |
| Praderas                            | 0.20            |

**Tabla 1. Valores del coeficiente de escorrentía "C".**

El coeficiente de escorrentía C a utilizar puede ser el perteneciente a cada tipo de cobertura en cada área, o el coeficiente de escorrentía ponderado Cp calculado de la siguiente manera:

$$
Cp = \frac{\sum Ai \cdot Ci}{At}
$$

Donde:

 $Cp$ : Coeficiente de escorrentía ponderado, adimensional.

Ci: Coeficiente de escorrentía, adimensional.

Ai: Porción de área de uso determinado, en ha.

At: Área total a drenar, en ha.

Donde tomamos en consideración las áreas con sus respectivos coeficientes que descargan antes del tramo a diseñar.

# **Suposiciones del método:**

1- El caudal máximo en cualquier punto es directamente proporcional a la intensidad media de lluvia durante el tiempo de concentración de dicho punto.

2- El período de retorno del caudal máximo es el mismo que el período de retorno de la intensidad media.

3.- El tiempo de concentración es el trayecto desde el punto más alejado del área contribuyente hasta el punto en consideración. Esta asunción se refiere al punto más alejado en tiempo, no necesariamente en distancia.

4- El área contribuyente puede ser el área total de drenaje aguas arriba del punto de diseño o algún sector de dicha área, tal como únicamente la porción impermeable directamente conectada del área de drenaje.

5- El coeficiente C**,** permanece constante para todas las tormentas en una cuenca hidrológica.

6- La fórmula racional puede dar un valor mayor de caudal máximo para una sub-área, mayor que para el área total, si dicha sub-área tiene un coeficiente mayor de escorrentía y un menor tiempo de concentración.

Como resultado, la fórmula deberá ser evaluada de dos formas:

(a) Para el área total de drenaje.

(b) Para la porción con mayor coeficiente de escorrentía.

Eligiéndose el área que produzca el mayor caudal máximo con la fórmula de este método.

# **2.4.3 Período de Retorno.**

Por lo general, la intensidad I se mide en mm/min o mm/h, la duración D en minutos y el periodo de retorno en años. El periodo de retorno mide la recurrencia media de la lluvia. Su inverso es la probabilidad. A mayor periodo de retorno, la lluvia dura más y es más intensa.

El período de retorno de diseño debe determinarse de acuerdo con la importancia de las áreas y considerando los daños, perjuicios o molestias que las inundaciones periódicas puedan ocasionar a los habitantes, tráfico vehicular, comercio, industria, etc. La selección del periodo de retorno está asociada entonces con las características de protección e importancia del área de estudio y, por lo tanto, el valor adoptado debe estar justificado.

En el área objeto de estudio, la cual es afectada por consecuencia de no poder contar con un sistema de drenaje apropiado (red de alcantarillado pluvial), el periodo de retorno (T) para el diseño propuesto, se tomó de 5 años, considerando las características de la zona mayormente afectada, ya que la misma no forma parte del casco histórico de la ciudad de trinidad, encontrándose ubicada en niveles topográficos inferiores, por lo que la probabilidad de diseño empleada se considera aceptable para esta zona.

#### **2.4.4 Tiempo de Concentración.**

El tiempo de concentración está compuesto por el tiempo de entrada a la red de alcantarillado y el tiempo de recorrido por los colectores. El tiempo de entrada corresponde al tiempo requerido para que la escorrentía llegue a sumideros o rejillas de drenaje pluvial, mientras que el tiempo de recorrido se asocia con el tiempo de viaje o tránsito del agua dentro de los colectores implicados.

$$
Tc = Te + Tr
$$

Tiempo de entrada, Te

Tiempo de recorrido, Tr

Existen varias fórmulas para estimar el tiempo de entrada. La ecuación de la Federal Aviation Administration (FAA) (1970), de los Estados Unidos se ha utilizado frecuentemente para la escorrentía superficial en áreas urbanas, esta se presenta a continuación:

$$
Te = \frac{0,707 (1,1 - C) L^{1/2}}{S^{1/3}}
$$

Donde:

Te- Tiempo de entrada o tiempo de concentración sobre la superficie, en min.

C- Coeficiente de escorrentía, adimensional.

L- Longitud, en (m).

S- Pendiente de la calle, en (m/m).

También puede calcularse a partir de la ecuación para flujo superficial desarrollada por Morgali y Linsley (1965), Aron y Erboge (1973), a partir del análisis de onda cinemática de la escorrentía superficial; el método requiere iteraciones debido a que tanto la intensidad de lluvia como te son desconocidos:

$$
te = \frac{7 * L^{0.6} * n^{0.8}}{I^{0.4} * S^{0.3}}
$$

Donde:

L- longitud del flujo superficial, m.

n- factor de rugosidad Manning, adimensional.

I- Intensidad de la lluvia, mm/h.

S- pendiente promedio del terreno, en m/m.

En este trabajo la ecuación para el cálculo del tiempo de entrada, se encuentra implícita en el programa de diseño utilizado (ROKO-KOLEC), el cual viene dada por la fórmula siguiente:

te = 
$$
4,1865 \cdot (n \cdot L / (g \cdot S^{0.5}))^{0,467}
$$

Donde:

Te = tiempo de entrada, en (min)  $n = 0.02 \cdot mtp$ mtp = Coeficiente que depende del tipo de superficie, adimensional.  $L =$  Longitud (m)

 $g = 9.81 \text{ m/s}^2$ 

 $S =$  pendiente de la calle, en  $(m/m)$ 

El valor implícito del multiplicador (mtp) es igual a uno, que es el que corresponde a un tipo de drenaje totalmente ubicado en zona urbana. Para dar mayor flexibilidad al sistema en caso de terrenos no totalmente urbanizados se incluye la siguiente tabla con multiplicadores típicos. El usuario puede determinar un multiplicador distinto mediante ponderación de áreas en un polígono mixto, pero el dato que debe darse será siempre un número entero no mayor que el máximo de la tabla siguiente:

| <b>TIPO DE SUPERFICIE</b>         | mtp |  |  |
|-----------------------------------|-----|--|--|
| Impermeable                       |     |  |  |
| Suelo desnudo, compacto y liso    | 5   |  |  |
| Superficie desnuda                | 10  |  |  |
| Césped pobre o cultivos en surcos | 10  |  |  |
| Pasto común                       | 20  |  |  |
| Tierras madereras con árboles     | 30  |  |  |
| Bosque denso                      | 40  |  |  |
| Pasto denso                       |     |  |  |

**Tabla 2. Valores del coeficiente mtp.**

# **Tiempo de recorrido (Tr).**

El tiempo de recorrido se determina a partir del conocimiento de la velocidad media del flujo real en la tubería y la distancia entre pozos. Se puede calcular como:

$$
Tr = \mathsf{Lc} / (60 \cdot V)
$$

El tiempo de concentración mínimo en pozos iniciales es 10 minutos y máximo 20 minutos. El tiempo de entrada mínimo es considerado 5 minutos. Si dos o más colectores confluyen a la misma estructura de conexión, debe considerarse como tiempo de concentración en ese punto el mayor de los tiempos de concentración de los respectivos colectores.

#### **2.4.5 Curvas de IFD.**

Para las curvas IFD de diseño, se emplearon los datos de las correspondientes a la ciudad de Cienfuegos, las cuales fueron obtenidas para un período de registro pluviográfico de 10 años (desde el año 2001 hasta el año 2010). Estas curvas fueron completadas para diferentes períodos de retorno de interés, cuyos datos se tomaron del trabajo de tesis titulado: Diseño y Simulación de una Red de Drenaje Pluvial para la Zona Centro - Oste de la Ciudad de Trinidad, que se desarrolla conjuntamente en esta etapa por Lenier de la Paz Fritze. Se utilizaron las curvas de IFD de Cienfuegos, teniendo en cuenta su cercanía y características geográficas similares a las de la ciudad de Trinidad. **Obtención de los coeficientes A, B y n de la ecuación de las curvas de Intensidad, Frecuencia y Duración de la lluvia (IFD).**

| t     | Período de Retorno (Años) |        |        |        |        |        |        |        |        |        |        |
|-------|---------------------------|--------|--------|--------|--------|--------|--------|--------|--------|--------|--------|
| (min) | $1*$                      | $2^*$  | $3^*$  | 5      | 10     | $15*$  | 25     | 50     | 75     | 100    | 1000*  |
| 10    | 1.7235                    | 1.8285 | 1.9950 | 2.1783 | 2.4100 | 2.5417 | 2.7017 | 2.9183 | 3.0450 | 3.1333 | 3.8490 |
| 20    | 1.2895                    | 1.3600 | 1.4717 | 1.5950 | 1.7500 | 1.8383 | 1.9467 | 2.0933 | 2.1783 | 2.2383 | 2.7146 |
| 30    | 1.0597                    | 1.1337 | 1.2500 | 1.3800 | 1.5433 | 1.6350 | 1.7483 | 1.9017 | 1.9900 | 2.0533 | 2.5571 |
| 40    | 0.8805                    | 0.9563 | 1.0750 | 1.2083 | 1.3767 | 1.4700 | 1.5867 | 1.7433 | 1.8333 | 1.8983 | 2.4142 |
| 50    | 0.8072                    | 0.8793 | 0.9933 | 1.1183 | 1.2783 | 1.3700 | 1.4783 | 1.6283 | 1.7150 | 1.7767 | 2.2684 |
| 60    | 0.7245                    | 0.7877 | 0.8867 | 0.9983 | 1.1367 | 1.2167 | 1.3133 | 1.4450 | 1.5200 | 1.5733 | 2.0045 |
| 120   | 0.4082                    | 0.4500 | 0.5150 | 0.5867 | 0.6783 | 0.7283 | 0.7933 | 0.8783 | 0.9267 | 0.9617 | 1.2415 |
| 180   | 0.2865                    | 0.3217 | 0.3767 | 0.4383 | 0.5167 | 0.5600 | 0.6133 | 0.6867 | 0.7283 | 0.7583 | 0.9990 |
| 360   | 0.1622                    | 0.1883 | 0.2300 | 0.2750 | 0.3333 | 0.3667 | 0.4067 | 0.4600 | 0.4917 | 0.5150 | 0.6935 |
| 720   | 0.0912                    | 0.1072 | 0.1333 | 0.1617 | 0.1967 | 0.2167 | 0.2417 | 0.2750 | 0.2950 | 0.3083 | 0.4172 |
| 1440  | 0.0510                    | 0.0623 | 0.0800 | 0.1000 | 0.1250 | 0.1400 | 0.1583 | 0.1817 | 0.1950 | 0.2050 | 0.2805 |

**Tabla 3. Datos de las curvas IFD de Cienfuegos.**

| <b>Frecuencia</b><br>(Años) | A     | B     | n    |
|-----------------------------|-------|-------|------|
| 1                           | 35,48 | 18,84 | 0,90 |
| $\overline{2}$              | 31,49 | 17,94 | 0,86 |
| 3                           | 27,88 | 16,91 | 0,80 |
| 5                           | 26,30 | 16,46 | 0,76 |
| 10                          | 25,53 | 16,18 | 0,73 |
| 15                          | 25,46 | 16,10 | 0,71 |
| 25                          | 25,64 | 16,12 | 0,70 |
| 50                          | 26,44 | 16,37 | 0,68 |
| 75                          | 26,84 | 16,41 | 0,67 |
| 100                         | 27,26 | 16,54 | 0,67 |
| 1000                        | 31,21 | 17,52 | 0,64 |

**Tabla 4. Coeficientes A, B y n de las curvas de IFD de Cienfuegos.**

Para el uso de la fórmula:

$$
I = A / (t + B)^n
$$

Donde:

- t = duración de la lluvia, en minutos
- I = Intensidad de la lluvia, en mm/min

# **Figura 1. Curva IFD de Cienfuegos para T = 5 años.**

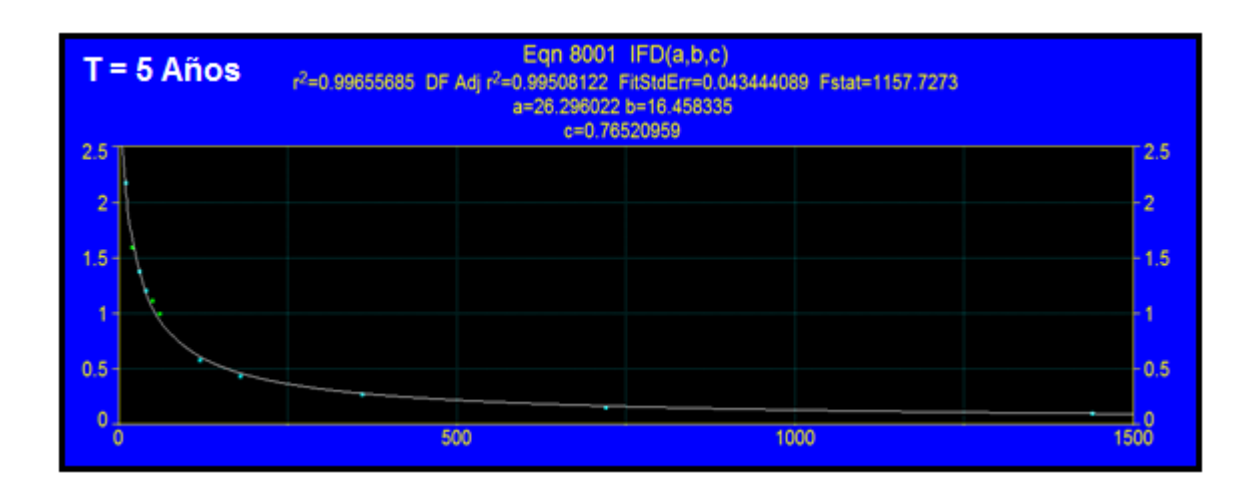

# **Figura 2. Curva IFD de Cienfuegos para T = 10 años.**

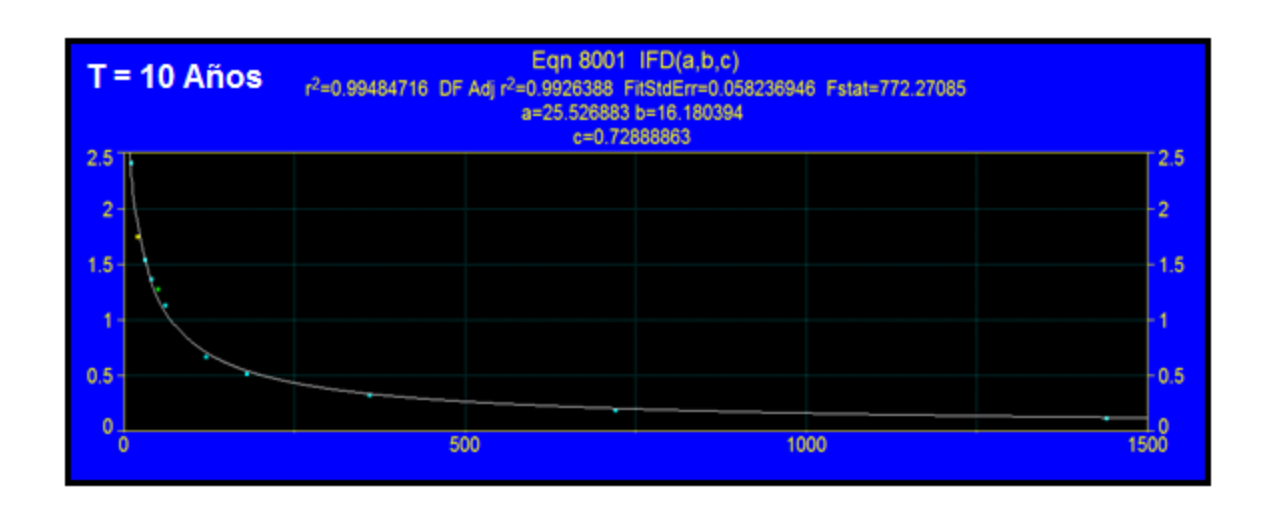

## **2.5 Cálculo hidráulico.**

Fundamentalmente consiste en calcular el diámetro. Puede utilizarse la fórmula de Manning para determinar la velocidad y el gasto, la cual puede expresarse para el sistema métrico de la siguiente forma:

$$
V = \frac{1}{n} R^{2/3} S^{1/2}
$$
  $V_f = \frac{1}{n} (R_f)^{2/3} S^{1/2}$ 

$$
Q = V \cdot A \qquad Qf = Vf \cdot Af
$$

Donde:

V, Vf : Velocidades en flujo parcial y flujo lleno respectivamente.

n: Coeficiente de rugosidad de Manning

R, Rf: Radio hidráulico del flujo parcial y del flujo lleno.

 $Rf = d/4$ 

D: es el diámetro del tubo.

Q, Qf: Caudales en flujo parcial y flujo lleno.

A, Af: Áreas en flujo parcial y flujo lleno.

# **2.6 Diseño Óptimo de una red pluvial con empleo de ROKO – KOLEC.**

El diseño de la red de alcantarillado pluvial se realizará utilizando el programa para el diseño óptimo de redes hidráulicas urbanas (ROKO), las tuberías a emplear serán de PVC Sanitario.

# **Información requerida para el diseño.**

- Programa AUTOCAD.
- Programa ROKO.
- Manual de usuario del sistema ROKO.
- Normas Cubanas.
- Literatura técnica.

En la figura 3 se presentan las características de la red de alcantarillado pluvial (Tuberías, Registros y Áreas de aporte), pudiéndose observar que cuenta con 43 tuberías, 43 nodos, 14 tramos iniciales, y 43 registros de limpieza e inspección.

**Figura 3. Plano de la Red de alcantarillado pluvial en AutoCAD.**

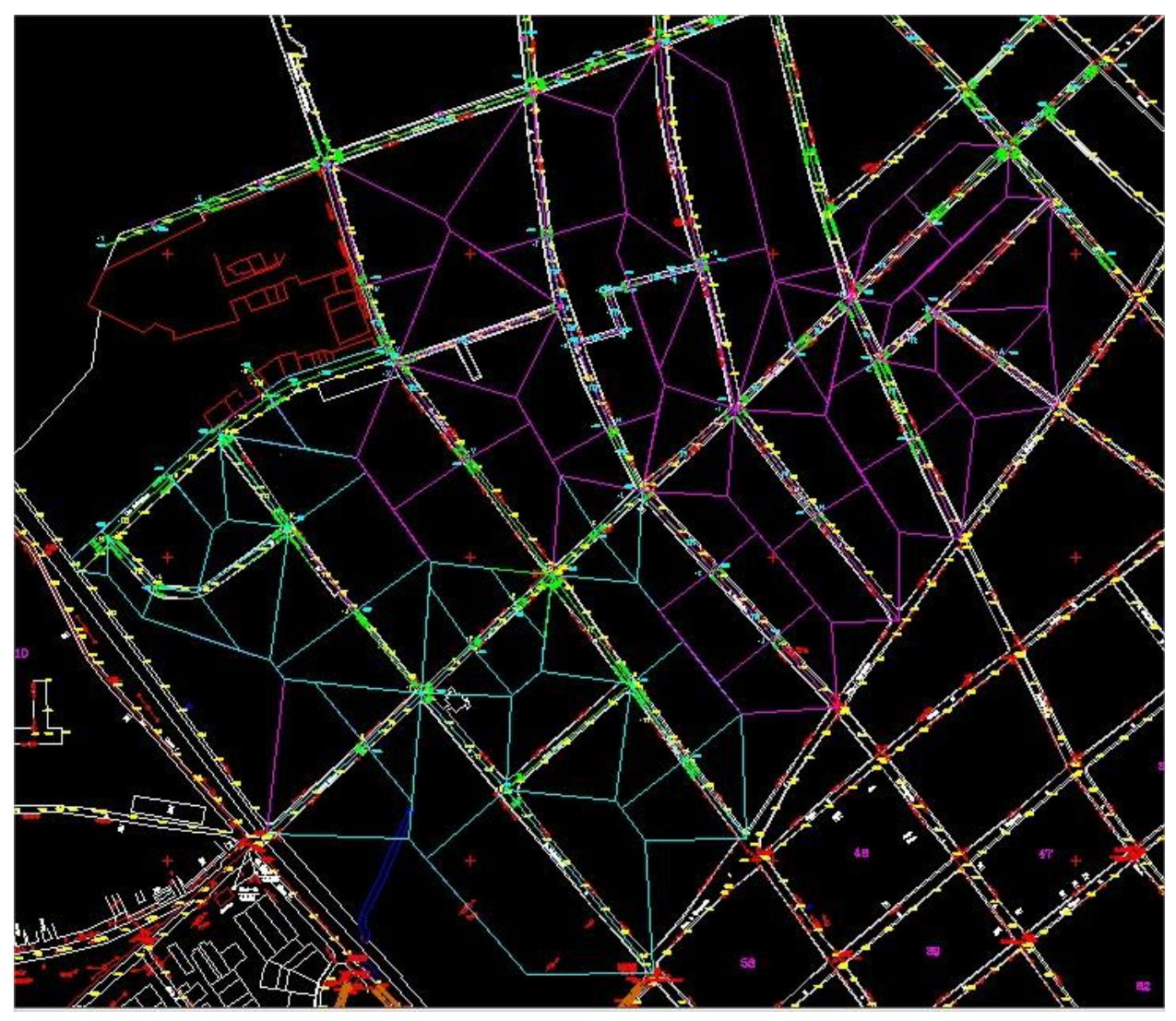

# **2.7 Datos necesarios para el diseño.**

En el programa se suministraron los datos de tuberías comerciales de PVC Sanitario, diseñadas especialmente para la línea de evacuación de aguas albañales y pluviales. En la tabla 10 se muestran las tuberías comerciales con el coeficiente de rugosidad de

Manning y con su costo unitario, obsérvese que en este caso el diámetro mínimo utilizado fue de 315 mm.

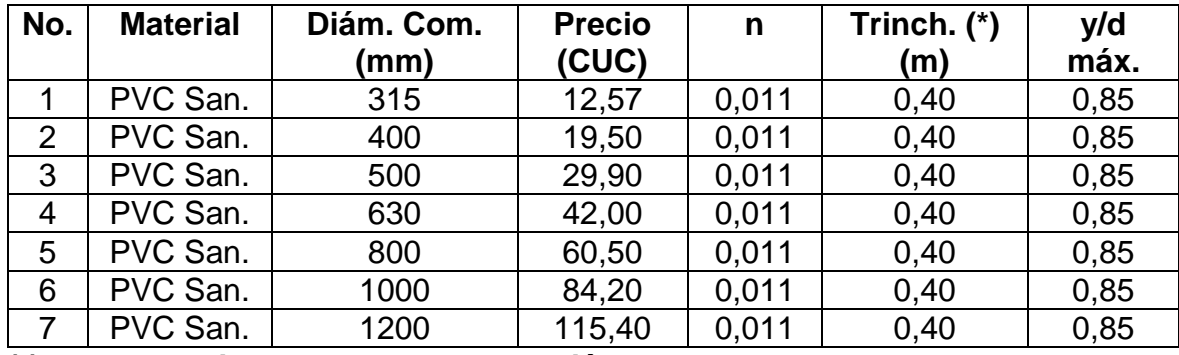

## **Tabla 10. Datos de las tuberías.**

**(\*)Ancho de trinchera en exceso de diámetro.**

**Tabla 11. Costo de excavación por tipo de terreno.**

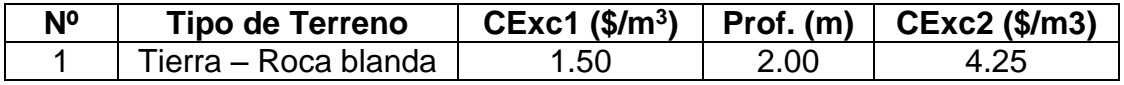

#### **Tabla 12. Coeficientes de escurrimiento.**

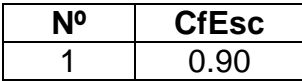

#### **Tabla 13. Profundidades y Velocidades.**

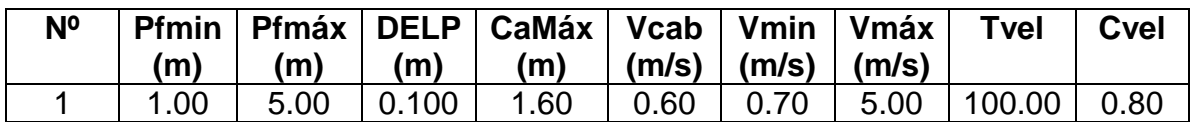

#### **Tabla 14. Costo de relleno y aporte hidráulico.**

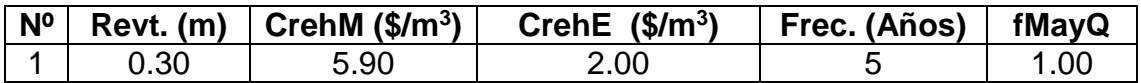

#### **Tabla 15. Datos de los Nodos (Red A).**

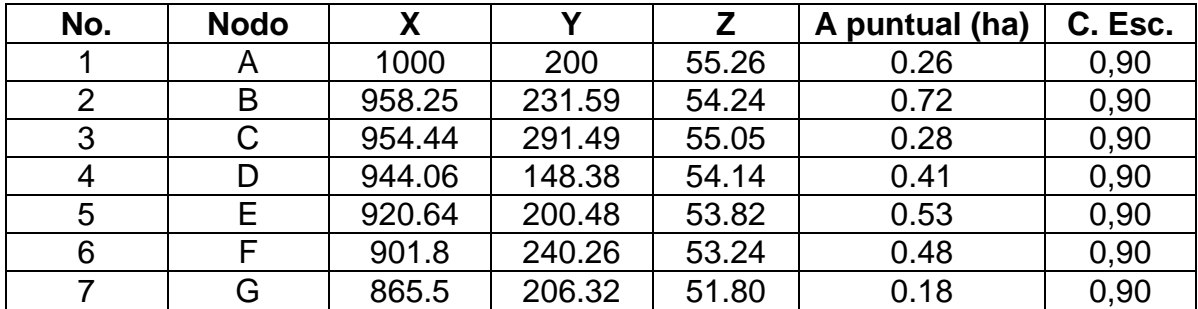

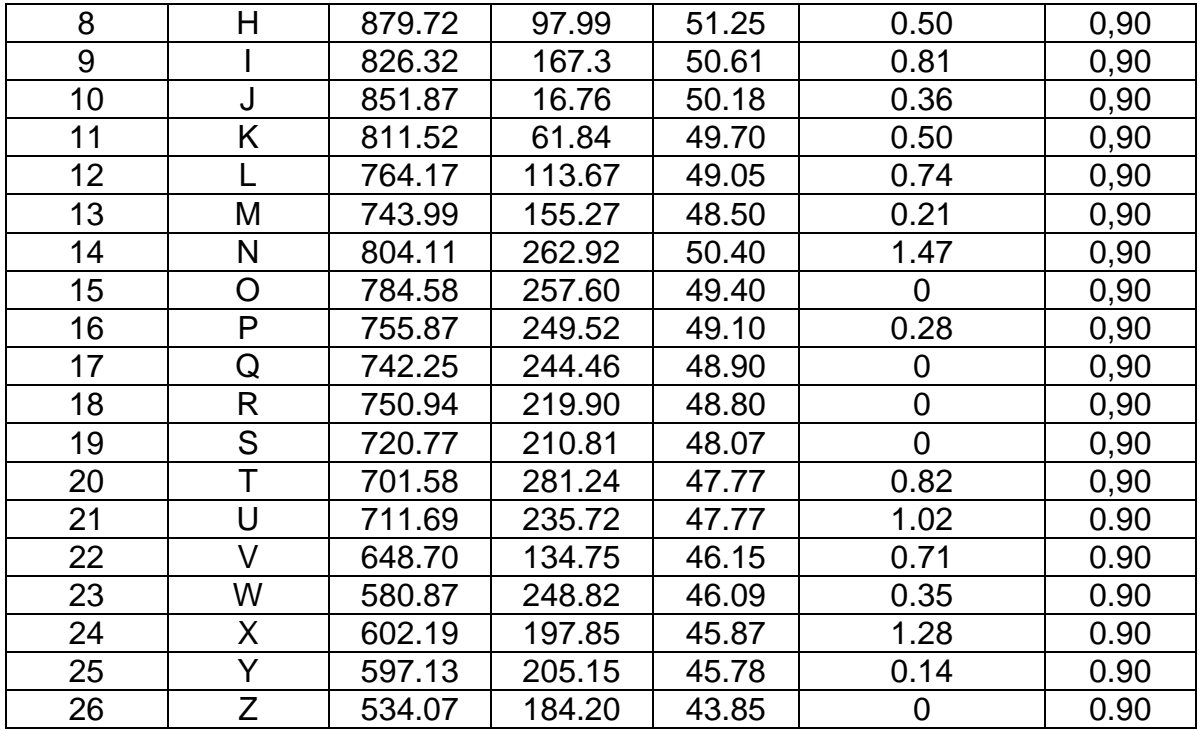

# **Tabla 16. Datos de las Tuberías (Red A).**

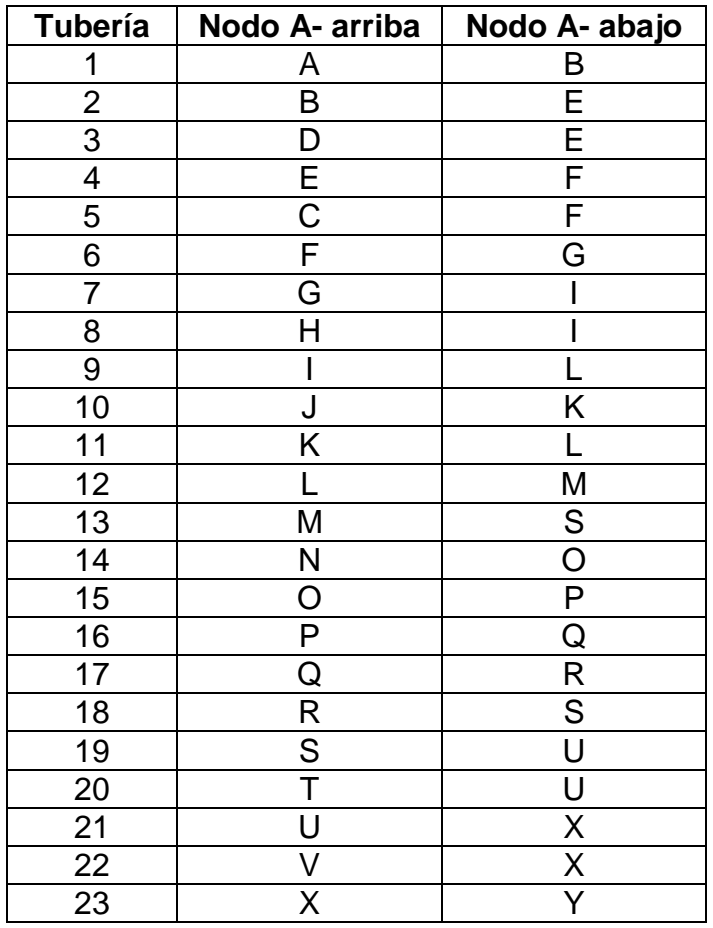

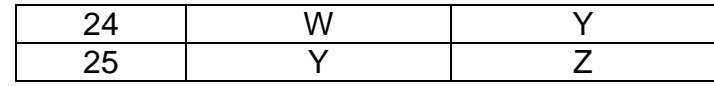

| No.            | <b>Nodo</b> | X      | Y      | Z     | A puntual   | C. Esc. |
|----------------|-------------|--------|--------|-------|-------------|---------|
|                | A           | 500    | 20     | 50.24 | 0.41        | 0,90    |
| $\overline{2}$ | B           | 464.22 | 70.17  | 49.30 | 0.47        | 0,90    |
| 3              | С           | 442.26 | 169.60 | 48.57 | 0.17        | 0,90    |
| 4              | D           | 412.97 | 142.03 | 48.49 | 0.66        | 0,90    |
| 5              | E           | 389.41 | 121.01 | 48.26 | 0.44        | 0,90    |
| 6              | F           | 359.76 | 94.14  | 48.34 | 0.21        | 0,90    |
| 7              | G           | 382.5  | 0.33   | 48.88 | 1.92        | 0,90    |
| 8              | H           | 289.36 | 10.32  | 48.44 | 0.66        | 0,90    |
| 9              |             | 326.58 | 64.05  | 48.30 | 0.85        | 0,90    |
| 10             | J           | 281.98 | 118.04 | 46.75 | 0.46        | 0,90    |
| 11             | Κ           | 238.39 | 172.83 | 45.15 | 1.06        | 0,90    |
| 12             |             | 149.78 | 133.16 | 45.90 | 0.12        | 0,90    |
| 13             | M           | 118.31 | 166.43 | 44.32 | 0.11        | 0,90    |
| 14             | N           | 160.34 | 206.47 | 43.88 | 0.34        | 0,90    |
| 15             | O           | 192.79 | 235.05 | 43.70 | 0.54        | 0,90    |
| 16             | P           | 225.77 | 259.17 | 43.67 | 0.47        | 0,90    |
| 17             | Q           | 213.01 | 277.51 | 43.50 | $\mathbf 0$ | 0.90    |

**Tabla 17. Datos de los Nodos (Red B).**

**Tabla 18. Datos de las Tuberías (Red B)**

| <b>Tubería</b>          | Nodo A- arriba | Nodo A- abajo |
|-------------------------|----------------|---------------|
| 1                       | Α              | B             |
| $\overline{\mathbf{c}}$ | B              | D             |
| 3                       | C              | D             |
| 4                       |                | Е             |
| 5                       | Е              | F             |
| 6                       | F              |               |
| 7                       | G              |               |
| 8                       | Н              |               |
| 9                       |                |               |
| 10                      |                | Κ             |
| 11                      | Κ              | O             |
| 12                      |                | M             |
| 13                      | M              | N             |
| 14                      | N              | ∩             |
| 15                      |                | P             |
| 16                      | P              | ړ)            |

#### **2.8 Resultados de la aplicación del programa ROKO - KOLEC.**

Todos los resultados derivados del proceso de optimización para obtener los parámetros hidráulicos en los conductos parcialmente llenos como son: (pendiente, relación y/d, caudal, invertidas, velocidad, etc.) para las redes colectoras A y B de la Zona Centro – Este de Trinidad, se presentan en las tablas siguientes:

#### **Tabla 19a. Resultado del diseño con ROKO – KOLEC de red colectora A.**

Variante # 1 Cota de Corona (en la descarga final)= 42.86 Tub  $n1$  $n2$ Pdte Vel Long Gasto Qllen Diam  $y/d$ Υ 25 Z 66.45 3356.23 3564.81 6.02 1200  $0.77$ 3.59 24 Υ 46.60 108.05 120.51 8.58 315 0.74 1.75 W 23 X Υ 8.88 3224.65 4905.21 11.26 1200 0.59 4.61 22 V X 78.39 219.19 232.13 8.93 400 0.77 2.11 21 U X 115.86 2719.90 3560.46 15.54 0.65 4.95 1000 20 Т 46.63 253.15 279.39 12.87 400 0.75 2.52 U 19 S U 26.51 2207.04 3492.48 15.09 1000 0.58 4.69 18 R S 31.51 538.12 933.75 12.69 630 0.54 3.09 17 S. 14.95 0.74 4.30 M 60.20 1727.01 1912.59 800 16 Q R 26.05 540.26 884.81 11.52 630 0.56 2.99 15 12.98 800 0.77 4.03 L M 46.24 1682.26 1781.55 Κ 70.20 264.34 278.33 12.82 400 0.78 2.52 14 L 13 P 14.53 540.26 966.24 13.77 630 0.53 3.20 Q 12 I 82.09 1234.07 1256.00 23.15 630 0.80 4.60 L 118.05 11 J Κ 60.50 111.14 8.26 315  $0.77$ 1.73 10 н I 87.50 154.36 219.46 8.00 400 0.62 1.90 P 9 0 29.83 453.82 477.84 3.35 630 0.78 1.75 8 G I 55.30 855.83 1216.77 21.70 630 0.62 4.23 7 49.40 400 0.69 4.87 И 0 20.24 453.82 547.85 6 F 810.82 0.63 3.89 G 49.70 1113.88 18.11 630 5 C F 73.45 86.44 24.51 0.45 2.51 203.79 315 4 E F 44.02 587.30 18.18 500 0.80 3.49 603.62 3 D Ε 57.12 126.57 133.27 10.50 315 0.78 1.95  $\overline{2}$ В E 48.79 302.54 315.04 16.40 400 0.79 2.86  $\mathbf{1}$ 80.27 0.47 А В 52.34 180.47 19.11 315 2.24

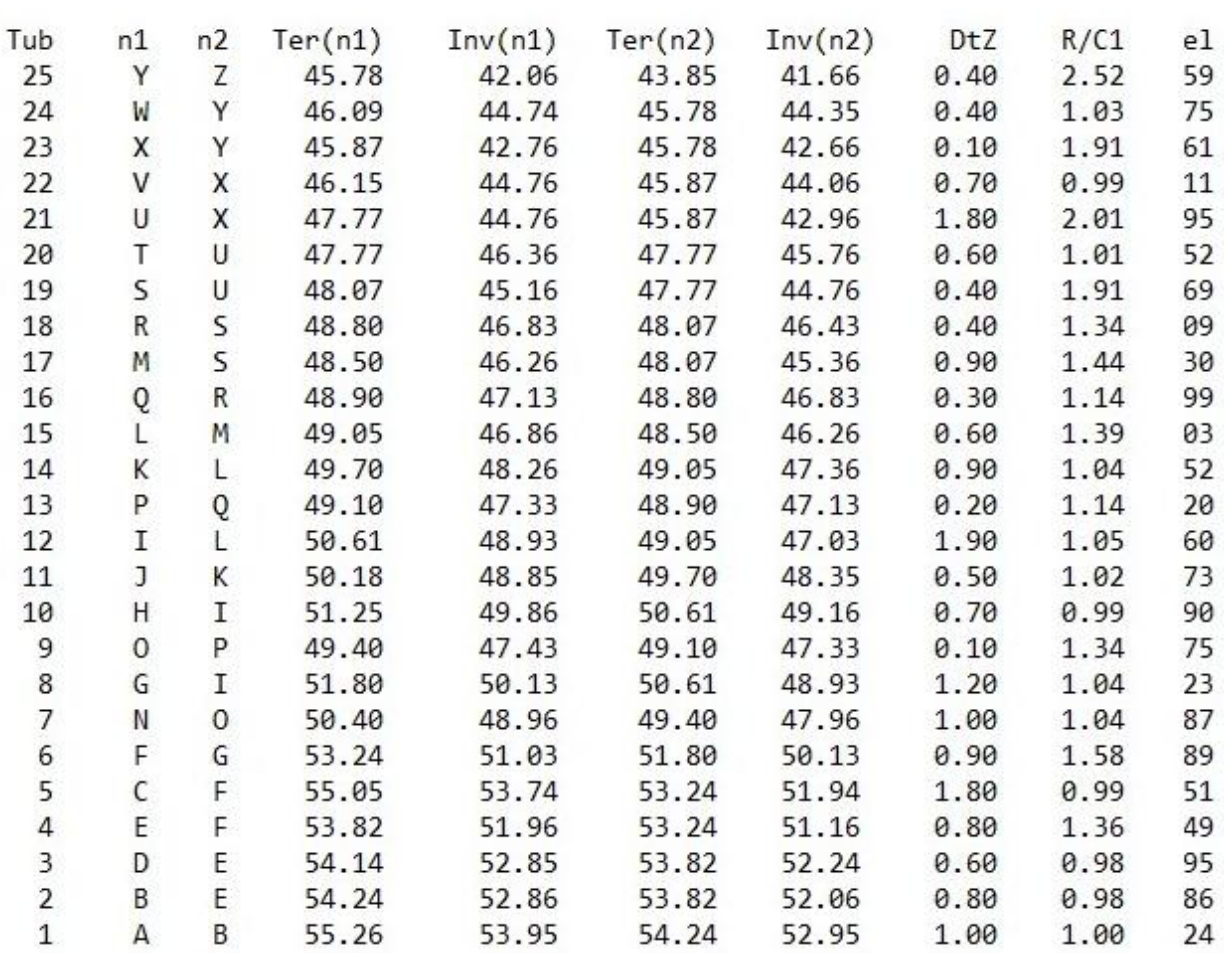

# **Tabla 19b. Resultado del diseño con ROKO – KOLEC de red colectora A (Cont.)**

Cota de Corona (en la descarga final)= 42.86

Variante # 1

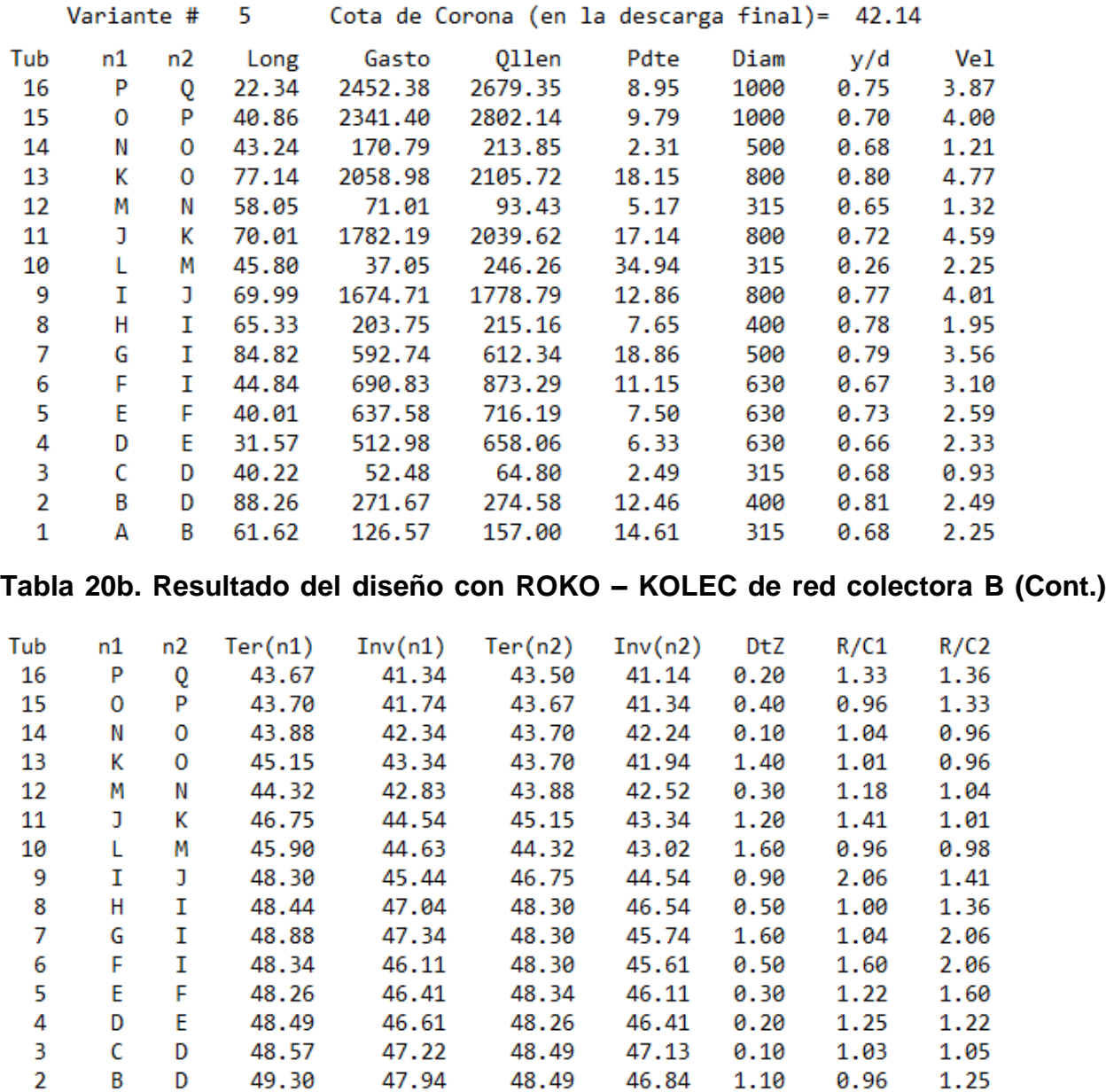

#### **Tabla 20a. Resultado del diseño con ROKO – KOLEC de red colectora B.**

49.30

48.02

0.90

0.96

1.00

 $\mathbf{1}$ 

A

B

50.24

48.93

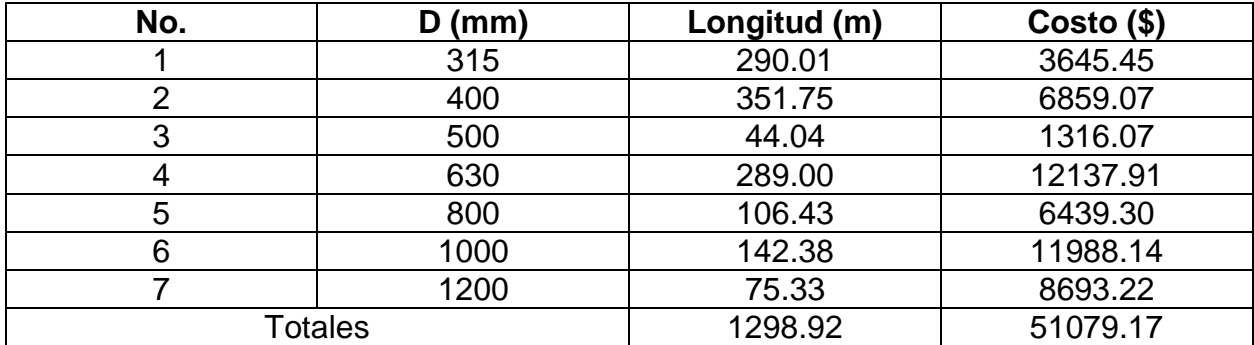

## **Tabla 21. Resumen de diámetros, longitudes y costo red colectora A.**

**Tabla 22. Resumen de costos totales de la red colectora A.**

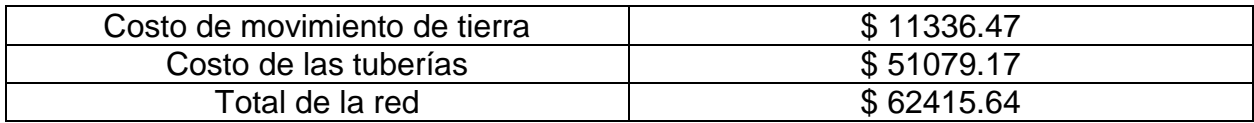

# **Tabla 23. Resumen de diámetros, longitudes y costo red colectora B.**

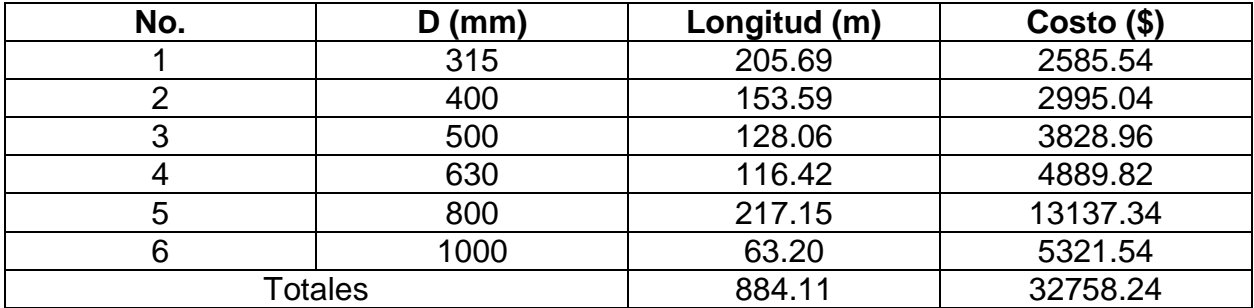

# **Tabla 24. Resumen de costos totales de la red colectora B.**

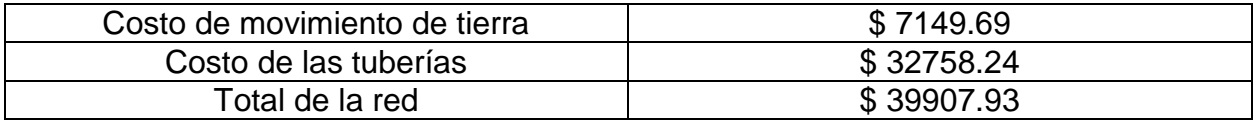

# **CAPÍTULO 3**

# **Simulación de la Red de Drenaje con SWMM 5.0 y Análisis de los Resultados.**

# **3.1 Descripción del modelo.**

El modelo de gestión de aguas pluviales de la EPA, es un modelo dinámico de simulación de precipitaciones, que se puede utilizar para un único acontecimiento o para realizar una simulación continua en periodo extendido. El programa permite simular tanto la cantidad como la calidad del agua evacuada, especialmente en alcantarillados urbanos.

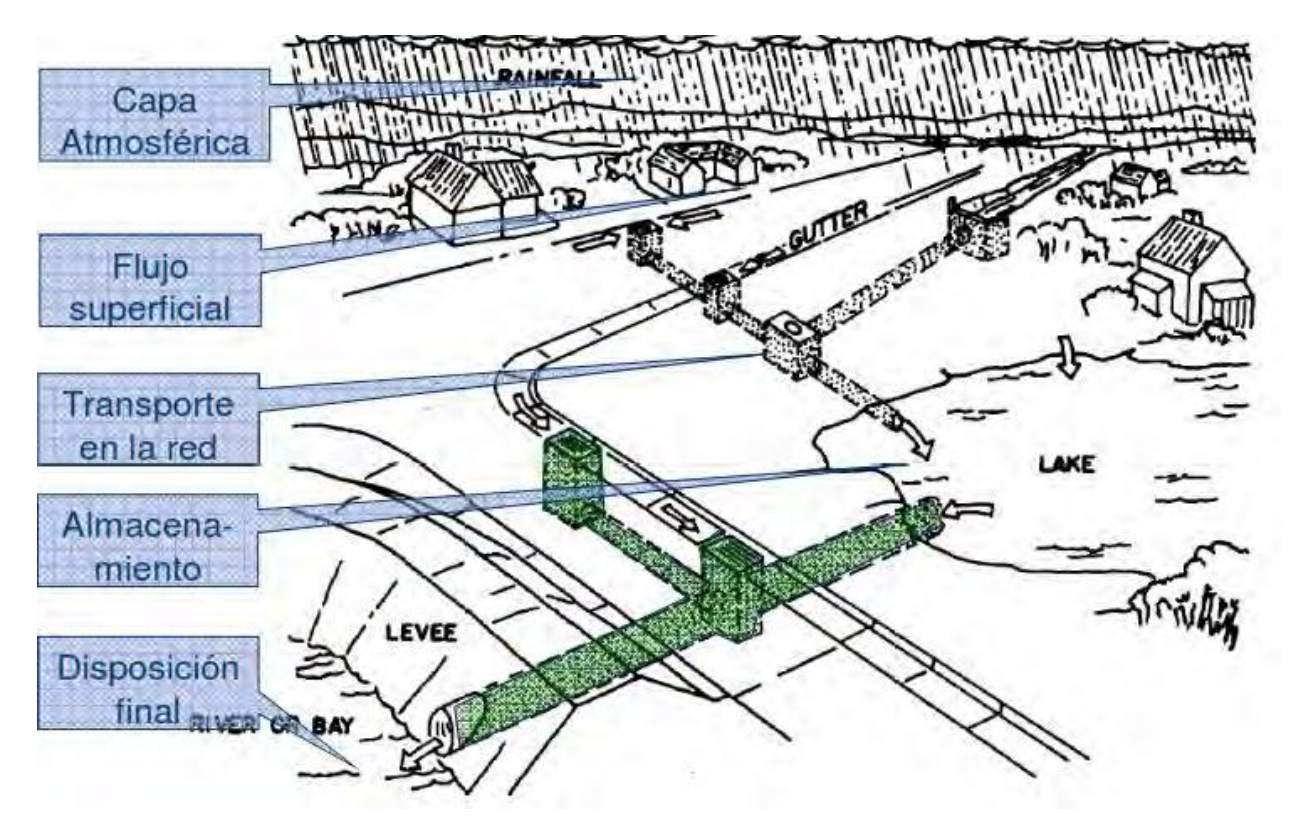

**Figura 20. Concepto de un sistema de drenaje urbano en el modelo SWMM.**

# **3.2 Cálculo de redes de alcantarillado: dificultades de modelación.**

Las dificultades que podemos encontrar pueden clasificarse en dos tipos:

- a) Problemática estructural, derivada de las dificultades asociadas a representar fielmente la geometría y el estado de conservación de la red.
- b) Problemática fenomenológica, derivada como se comentaba en la introducción, de las características de los fenómenos hidrológicos e hidráulicos involucrados.

# **3.3 Escorrentía superficial.**

El enfoque conceptual del fenómeno de la escorrentía utilizado por SWMM considera que cada una de las cuencas se trata como un depósito no lineal. Los aportes de caudal provienen de los diferentes tipos de precipitación (lluvia, nieve) y de cualquier otra cuenca situada aguas arriba.

Existen diferentes caudales de salida tales como la infiltración, la evaporación y la escorrentía superficial. La capacidad de este "depósito" es el valor máximo de un parámetro denominado almacenamiento en depresión, que corresponde con el máximo almacenamiento en superficie debido a la inundación del terreno, el mojado superficial de la superficie del suelo y los caudales interceptados en la escorrentía superficial por las irregularidades del terreno.

La escorrentía superficial por unidad de área, Q, se produce únicamente cuando la profundidad del agua en este "depósito" excede el valor del máximo almacenamiento en depresión, dp, en cuyo caso el caudal de salida se obtiene por aplicación de la ecuación de Manning. La profundidad o calado de agua en la cuenca (d expresado en pies) se actualiza continuamente en cada uno de los instantes de cálculo (con el tiempo expresado en segundos) mediante la resolución numérica del balance de caudales en la cuenca.

# **3.4 Infiltración.**

La infiltración es el fenómeno por el cual el agua de lluvia penetra la superficie del terreno de los suelos no saturados de las áreas permeables de la cuenca. SWMM permite seleccionar tres modelos diferentes de infiltración:

► La ecuación de Horton: Este método se basa en observaciones empíricas y propone que la infiltración decrece exponencialmente desde un valor inicial máximo hasta un cierto valor mínimo a lo largo del evento de lluvia. Los parámetros de entrada necesarios para este modelo son los valores de infiltración máxima y mínima, el coeficiente de decaimiento que describe lo rápido que se produce la disminución de la infiltración a lo largo del tiempo, y el tiempo necesario para saturar completamente un suelo que inicialmente estaba completamente seco.

► El método Green-Ampt: Para modelar el fenómeno de la infiltración este método asume la existencia de un frente húmedo brusco (sharp wetting front) en el suelo que separa el suelo con un determinado contenido inicial de humedad del suelo completamente saturado de la parte superior. Los parámetros necesarios son el valor del déficit inicial de humedad del suelo, la conductividad hidráulica del suelo y la altura de succión en el frente húmedo.

► El método del Número de Curva: Este método es una aproximación adoptada a partir del denominado número de Curva de NRCS (SCS) para estimar la escorrentía. Se asume así que la capacidad total de infiltración del suelo puede encontrarse en una tabla de Números de Curva tabulados. Durante un evento de lluvia esta capacidad se representa como una función de la lluvia acumulada y de la capacidad de infiltración restante. Los parámetros de entrada para este método son el número de curva, la conductividad hidráulica del suelo (utilizada para estimar un tiempo de separación mínimo entre los distintos eventos de lluvia) y el tiempo que tarda el suelo en saturarse completamente cuando inicialmente era un suelo completamente seco.

#### **3.5 Modelo hidráulico de transporte.**

El transporte de agua por el interior de cualquiera de los conductos representados en SWMM está gobernado por las ecuaciones de conservación de la masa y de la cantidad de movimiento tanto para el flujo gradualmente variado como para el flujo transitorio (es decir, las ecuaciones de Saint Venant). El usuario de SWMM puede seleccionar el nivel de sofisticación con que desea resolver estas ecuaciones.

Por ello existen tres modelos hidráulicos de transporte:

- El Flujo Uniforme.
- La Onda Cinemática.
- La Onda Dinámica. **→** (utilizado en el trabajo)

#### Régimen permanente.

La primera de ellas se refiere a un cálculo en régimen permanente, donde en cada conducto se traslada el hidrograma calculado desde aguas arriba hacia aguas abajo, sin modificarlo y sin generar un decalaje temporal.

Esta opción de cálculo no permite considerar efectos de propagación, laminación de caudales, efectos de reflujo, etc. Esta opción solo puede aplicarse y con reservas a redes de tipo arborescente, aquellas en que en cada nudo hay un único colector de salida.

Deberá considerarse como mucho como un cálculo preliminar, pero que puede ser en ocasiones alejado de la realidad, o aplicado a aquellos estudios de simulación continuada (series temporales largas de varios años).

#### Onda cinemática.

En este caso se resuelve una aproximación de las ecuaciones de Saint-Venant, considerando la ecuación de equilibrio de fuerzas solo con las componentes de gravedad y fricción. El modelo limita así el máximo caudal de circulación por cada conducto como el caudal a sección llena.

Caudales mayores de paso serán expulsados de la red, o almacenados en el pozo de aguas arriba para ser reintroducidos más tarde cuando el sistema lo permita.

La onda cinemática no permite atenuar puntas de caudal, no modela la entrada en carga, ni tampoco los efectos de reflujo, es decir, todo aquello producto de las condiciones de contorno aguas abajo. Permite trabajar con intervalos de tiempo mayores que otras opciones, del orden de varios minutos frente a pocos segundos, y es más estable desde el punto de vista de cálculo sobre todo en caso de flujos rápidos. No se puede aplicar a redes malladas, sino tan solo a las arborescentes. Es más rápida de cálculo que la propagación con onda completa, y en ocasiones se utiliza como opción para la simulación siempre que la red sea arborescente y predomine el régimen rápido en toda la red, sin problemas de influencias de las condiciones de contorno aguas abajo.

#### Onda dinámica.

Esta opción es la que se aproxima más a la realidad de lo que sucede en la red de drenaje. Se consideran todas las fuerzas actuantes, gravedad, fricción, presión e inercia, y permite simular los efectos de laminación, reflujos, condiciones de contorno aguas abajo o entrada en presión de la red.

Al resolver completamente las ecuaciones de Saint Venant, puede aplicarse a redes malladas, así como por supuesto a las arborescentes. Acepta flujos superiores en cada conducto al máximo aceptable a sección llena en régimen permanente, y permite simular la salida de agua desde la red, eliminándola del sistema o almacenándola en cada pozo para volver a introducirla en la red.

En el caso de SWMM 5.0, dado el esquema numérico de solución que utiliza para resolver las ecuaciones, tipo diferencias finitas explicitas, necesita intervalos de tiempo más cortos, de menos de un minuto en general, lo que puede suponer para sistemas grandes mayor tiempo de cálculo.

Pero en ocasiones donde se producen situaciones complicadas de flujo, como en los cambios de régimen (rápido a lento) o cerca de puntos de entrada en carga, o con hidrogramas de subida muy rápida, se pueden generar inestabilidades de cálculo. Ello puede sugerir que en unos primeros cálculos se limite la aplicación de la onda dinámica.

SWMM 5.0 permite en las opciones de cálculo, o bien utilizar siempre los términos inerciales (opción Keep), que suelen ser los que generan problemas de inestabilidad numérica en la solución, o bien ponderarlos de manera que se reduzca su importancia (opción Dampen) en zonas conflictivas, como por ejemplo las zonas de flujo cercanos a calados críticos, e ignorarlos en caso de flujo supercrítico, o sencillamente ignorarlos (opción Ignore), con lo cual se utiliza una aproximación de onda difusiva (fuerzas de gravedad, fricción y presión hidrostática). Las razones para optar por esto son simplemente razones de estabilidad de la solución numérica. En primera opción, se sugiere siempre mantenerlos términos de inercia. Solo si reduciendo los intervalos de tiempo de cálculo no resolvemos el problema, será necesario recurrir a alguna de las opciones mencionadas.

#### **3.6 Ecuaciones de funcionamiento del modelo dinámico.**

SWMM 5.0 presenta una forma algo elaborada de las mismas ecuaciones de Saint Venant presentadas con anterioridad. Así para resolver el caudal en cada conducto utiliza una ecuación del tipo:

$$
\frac{\partial Q}{\partial t} + gAI_f - 2V \frac{\partial A}{\partial t} - V^2 \frac{\partial A}{\partial t} + gA \frac{\partial H}{\partial x} = 0
$$

Luego de combinar la ecuación de conservación de cantidad de movimiento y la de conservación de la masa, pero sigue siendo una sola ecuación a aplicar en el conducto.

La pendiente motriz se evalúa con expresiones tipo Manning, Chezy, etc., iguales a las del régimen permanente. Aplicando un esquema en diferencias finitas sobre la ecuación, entre un instante t, y otro  $t + \Delta t$ , tenemos al final:

$$
Q_{t+\Delta t} = Q_t - \frac{k\Delta t}{R_h^{4/3}} |V_t| Q_{t+\Delta t} + 2V(\Delta A/\Delta t)_t \Delta + V^2 [(A_2 - A_1)/L] \Delta t - gA[(H_2 - H_1)/L] \Delta t
$$

Donde: **k = g·n<sup>2</sup>** , con: n coeficiente de rugosidad de Manning, L es la longitud del conducto, y t es el intervalo de tiempo de cálculo. Despejando el valor del caudal en el instante  $t + \Delta t$ , tendremos:

$$
Q_{t+\Delta t} = \left[\frac{1}{1 + \frac{k\Delta t}{R_h^{4/3}|V|}}\right] \left[Q_t + 2V(\Delta A/\Delta t)_t \Delta + V^2[(A_2 - A_1)/L]\Delta t - gA[(H_2 - H_1)/L]\Delta t\right]
$$

Los valores de V, A y R que aparecen en la ecuación, están ponderados entre los valores de los nodos aguas arriba y aguas abajo. La variación de área respecto al tiempo, se calcula hacia atrás, en el instante t, por lo que es dato conocido. Se puede reescribir esta expresión final como:

$$
Q_{t+\Delta t} = \frac{Q_t + \Delta Q_{gravedad} + \Delta Q_{inercia}}{1 + \Delta Q_{rozamiento}}
$$

Donde están representadas todas las fuerzas actuantes sobre la masa de agua en la red de drenaje.

La ecuación de conservación de la masa aplicada a cada nudo se puede expresar como:

$$
H_{t+\Delta t} = H_t + \Sigma Q_t \Delta t / A_{S_t}
$$

Donde ASt es el área en planta del nudo. Entiéndase como área en planta del nudo la suma del área en planta del pozo de registro, más la mitad del área resultante de cada conducto concurrente en el nudo.

## **Figura 21. Principales elementos que componen una red de alcantarillado en EPA - SWMM.**

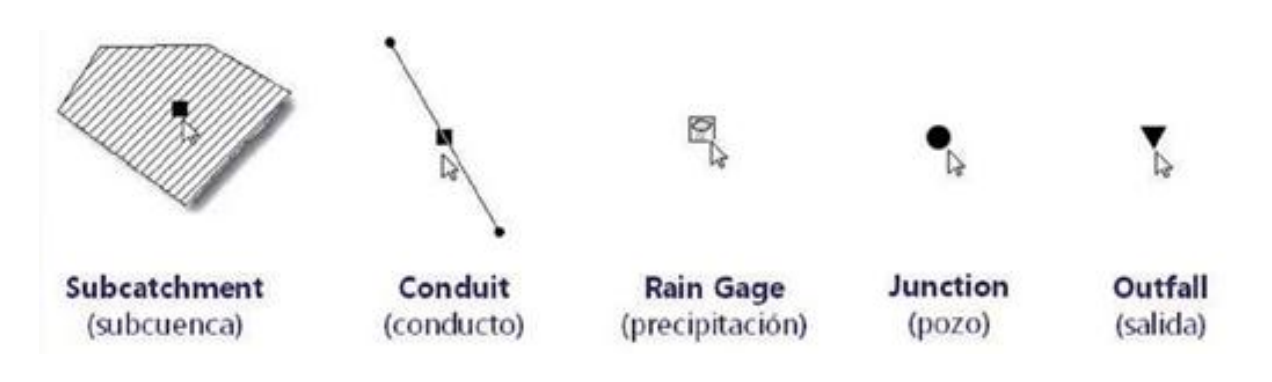

**Figura 22. Plano del área de estudio en EPA SWMM.**

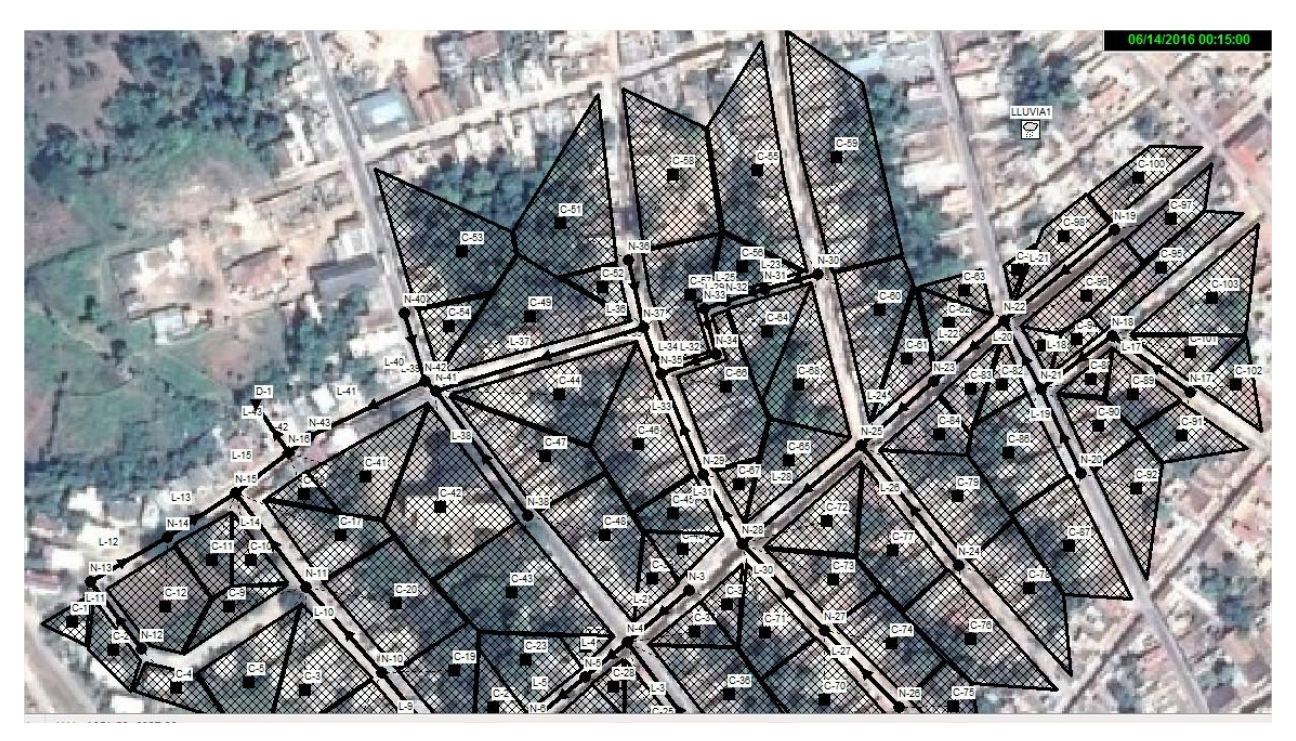

# **3.7 Edición de las propiedades de los objetos.**

Después que se ha creado el esquema SWMM 5.0 que representa al ejemplo, se debe ingresar la información disponible para cada uno de los objetos que conforman el proyecto.

Independiente del tipo de objeto al cual se le desee ingresar los parámetros respectivos, el proceso es el mismo en todos ellos; solo basta hacer un doble click sobre el objeto deseado, y a continuación se abrirá la ventana de edición de propiedades (Property Editor).

## **3.7.1 Propiedades de las subcuencas.**

Todas las subcuencas aportan un volumen de información importante para el modelo y la calidad de sus datos tendrán mucha influencia en la precisión de los resultados de la simulación.

El otro objeto necesario para modelar la escorrentía superficial es el Subcatchment, denominado como subcuenca en nuestro idioma. Este objeto representa la unidad o porción hidrológica básica de superficie de terreno cuyas características topográficas e hidrológicas - hidráulicas dirigen la escorrentía a hacia un único punto de salida de la subcuenca.

Es muy importante destacar que es el usuario el responsable de discretizar el área de drenaje en subcuencas lo más homogéneas posibles en términos de pendientes y rugosidades superficiales, e identificar los puntos de salida para cada subcuenca. En SWMM 5.0 los puntos de salida de las subcuencas pueden ser objetos tipo Nodo pertenecientes a la red de drenaje, u otras subcuencas.

Cada objeto tipo subcuenca requiere de datos tales como, por ejemplo, el área en planta y el ancho de esta, el Rain Gage asociado a ella, la pendiente media que posee, entre otros.

Un objeto tipo Subcatchment puede contener una porción de área impermeable y otra permeable. Para cada una de estas áreas se requieren sus magnitudes como porcentaje del área del Subcatchment, y sus respectivas rugosidades. Por otro lado, en cada objeto de subcuenca se pueden considerar otros procesos hidrológicos tales como la infiltración de la precipitación hacia la zona no saturada del subsuelo, entre otras propiedades.

Entre las propiedades que se asignan a cada una de las subcuencas, se describen a continuación las siguientes:

# Área

Todas las áreas de las subcuencas, se trazaron y calcularon, haciendo uso del plano de levantamiento topográfico existente en formato digital, el cual fue elaborado en AutoCAD.

# Ancho

El ancho medio se obtuvo, a partir de la relación siguiente:

**W = A / L**

Donde:

W: Ancho medio de la subcuenca, en (m).

A: Área de la subcuenca, en (ha) L: Longitud del curso principal del escurrimiento, en (m).

# Pendiente

Dado que todas las subcuencas son relativamente pequeñas y a que la zona de estudio no posee una topografía tan accidentada; se consideró una pendiente constante y de valor 0.75%.

#### Área impermeable

Se ha tomado en cuenta las áreas pavimentadas y zonas urbanizadas, restando las áreas verdes (parques, jardines, etc.), así como otras zonas sin pavimentación (patios traseros, solares y terrenos sin construir); todo ello directamente del plano obtenido de Google – Earth) y de la verificación realizada directamente en el terreno.

#### Coeficiente n (impermeable)

De las tablas presentadas en el manual del SWMM, se obtiene como valor constante (0.01) para todas las subcuencas de la zona.

#### Coeficiente n (permeable)

De las tablas presentadas en el manual del SWMM, obtenemos como valor constante (0.1) para todas las subcuencas.

#### Almacenamiento en depresión del área impermeable

De las tablas presentadas en el manual del SWMM, obtenemos como valor constante para todas las subcuencas de 1.5 mm.

#### Almacenamiento en depresión del área permeable

De las tablas presentadas en el manual del SWMM, obtenemos como valor constante para todas las subcuencas de 4 mm.

#### Descarga.

Esta propiedad permite la asignación de la escorrentía generada por cada subcuenca a un nodo de la red de drenaje, o a otra subcuenca.

#### **Figura 23. Colocación de las propiedades de las subcuencas.**

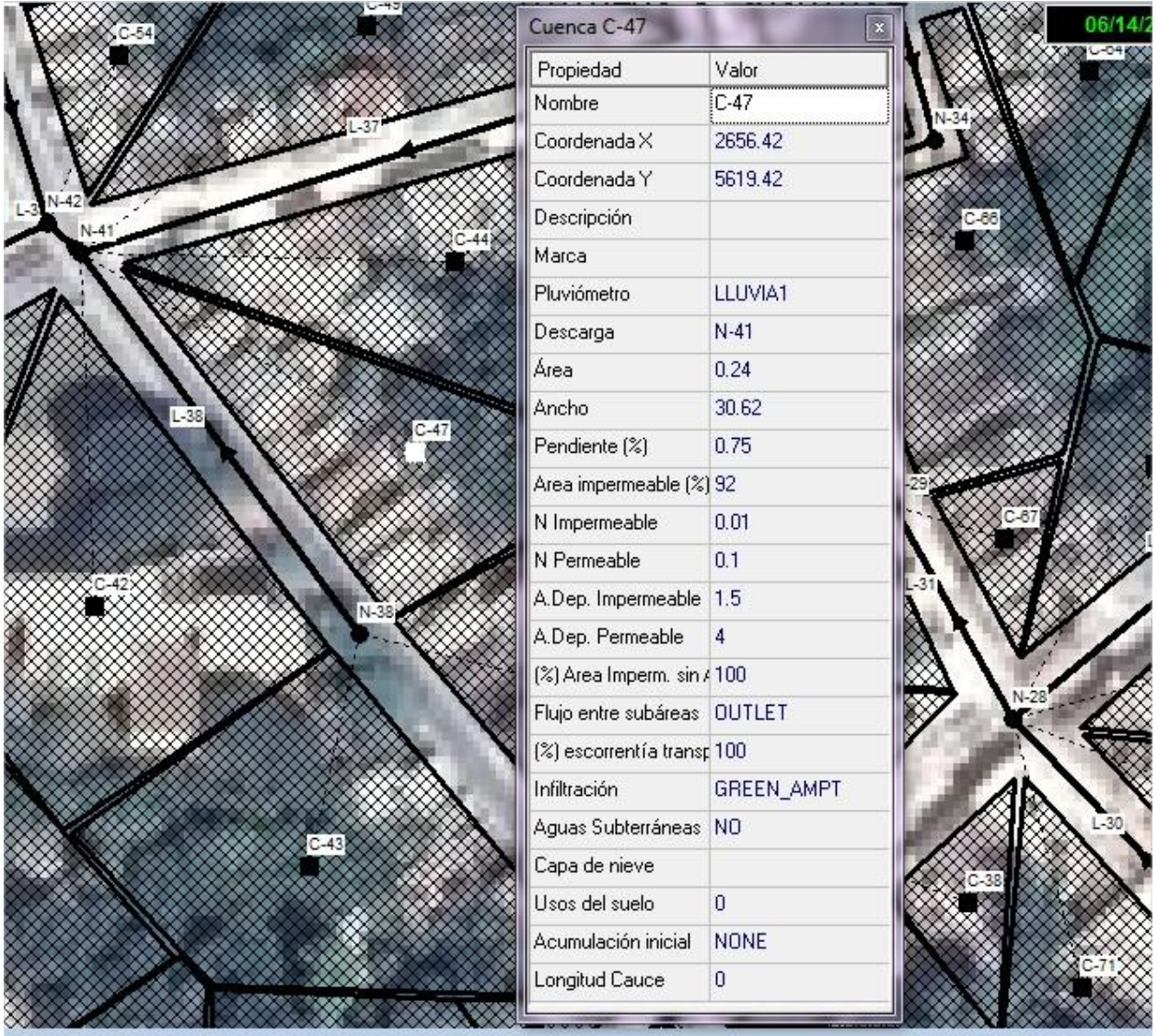

# **3.7.2 Propiedades de los nudos.**

Tanto las conexiones como el nudo de vertido del sistema de drenaje requieren tener definida una cota de fondo. Por ello, tal como se realizó con las cuencas, se selecciona individualmente cada uno de estos nudos y en el Editor de Propiedades se introducen los valores de Cota de Fondo, como se muestra en la figura siguiente:

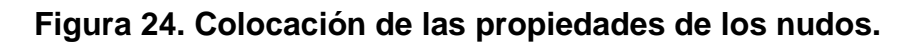

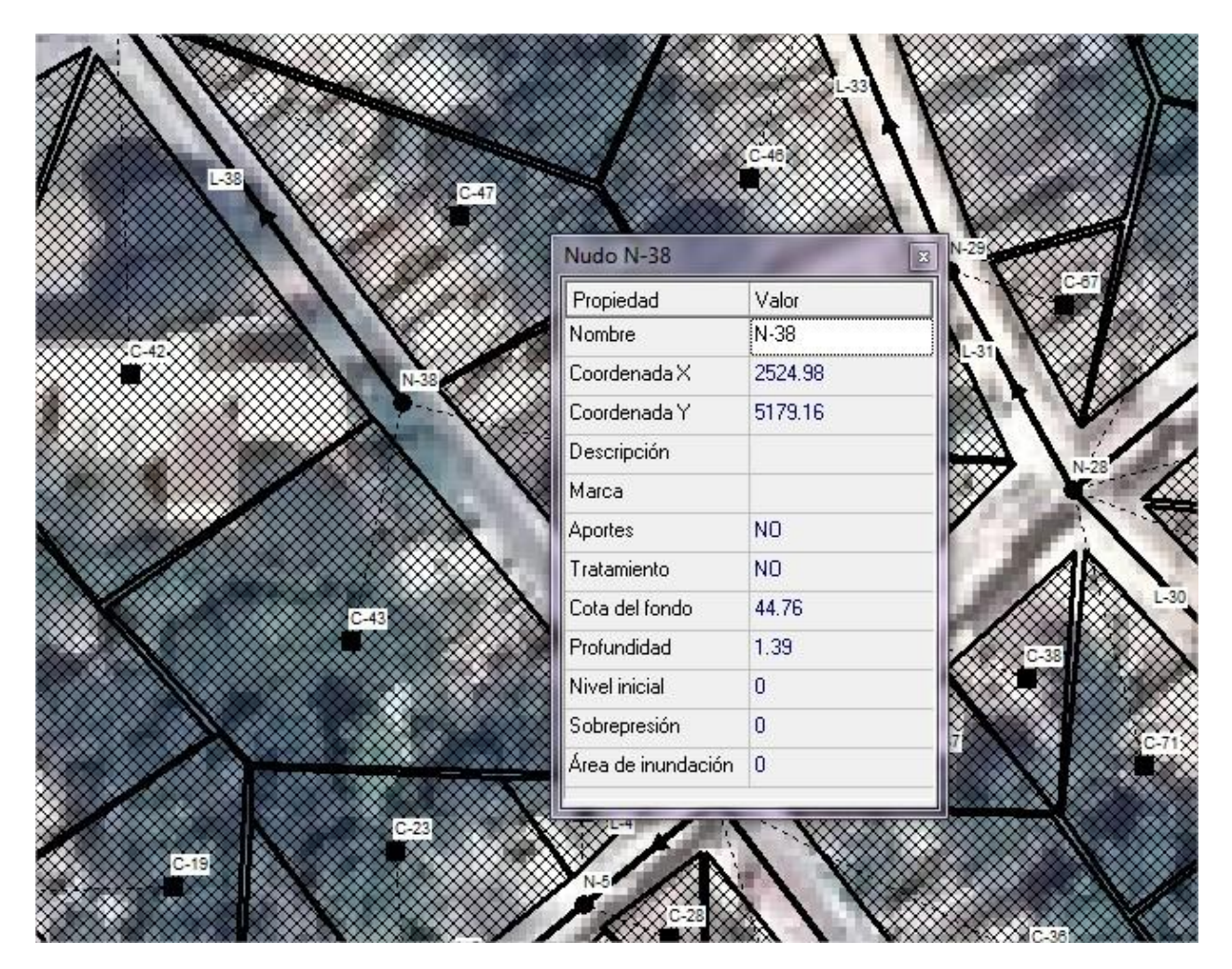

# **3.7.3 Propiedades de los conductos.**

Cada conducto del sistema de drenaje requiere tener definido su forma y la profundidad de la sección transversal, su longitud, su coeficiente de rugosidad (n de Manning), desnivel de entrada, desnivel de salida, entre otras propiedades. También existe la opción de colocar tuberías en paralelo.

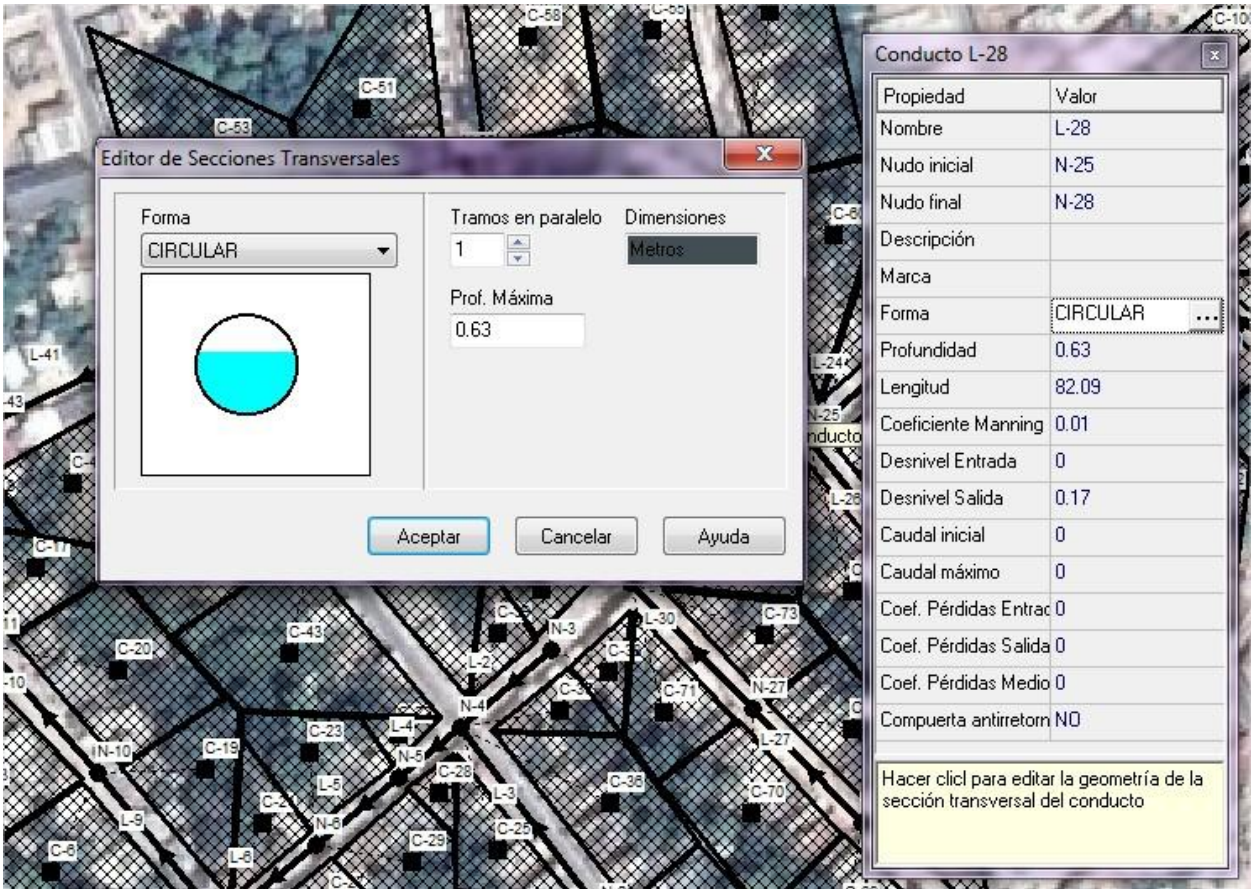

**Figura 25. Colocación de las propiedades de los conductos.**

#### **3.8 Información de lluvia introducida en el modelo SWMM.**

El objeto que representa a la precipitación es el Rain Gage. Este objeto proporciona la precipitación sobre una o más subcuencas, y es uno de los dos objetos imprescindibles para representar el proceso de escorrentía superficial sobre el área de drenaje. La información de precipitación puede ser suministrada por el usuario a través de una serie temporal definida por este, o se puede utilizar un archivo externo de datos de precipitación.

El suministro de información de lluvia al modelo SWMM 5.0, está elaborado de una forma fácil e intuitiva. Solo se necesita utilizar el icono Rain Gage (pluviómetro) de la barra Objets Toolbar del programa.

Una vez puesto este icono en el mapa del área de estudio, podemos cambiar sus propiedades de acuerdo a nuestras necesidades y al tipo de información que tengamos.

Estas propiedades que el objeto Rain Gage requiere son:

Name: Nombre asignado por el usuario al pluviómetro.

X-Coordinate: Coordenada X, Ubicación horizontal del pluviómetro en el área de estudio. Map: Si se deja en blanco el icono no aparecerá en el mapa.

Y-Coordinate: Coordenada Y, Ubicación vertical del pluviómetro en el área de estudio. Si se deja en blanco el icono no aparecerá en el mapa.

Los datos de lluvia se colocan en el objeto definido en SWMM 5.0 como series temporales (Ver figura 26).

**Figura 26. Datos del pluviómetro y de la serie temporal de lluvia.**

![](_page_56_Picture_116.jpeg)

Cada una de las Series temporales de datos debe tener su propio nombre identificativo que ha de ser único dentro de un mismo proyecto de SWMM. A cada una de estas curvas se le puede asignar tantos datos como se desee. El tiempo se puede especificar bien en horas desde el inicio de la simulación o bien como una referencia absoluta a una fecha y hora concretas.

Para las series temporales de lluvia solo es necesario introducir los periodos en los que la lluvia es no nula. SWMM interpreta que el valor de la lluvia introducida es constante a lo largo del intervalo especificado en el pluviómetro (**Rain Gage**) que emplea dicha serie temporal.

La lluvia de diseño introducida en el editor de series temporales, se obtuvo del hietograma calculado a partir de las curvas IFD de Cienfuegos (2001-2010), para 10 horas de duración, variando sus intensidades cada 30 minutos. El período de retorno considerado fue de 5 años. Este hietograma se tomó del trabajo de tesis titulado: Diseño y Simulación de una Red de Drenaje Pluvial en la Zona Centro Oeste de Trinidad, el cual es desarrollado en esta misma etapa por Lenier de la Paz Fritze.

| $\Delta t$ (h) | I intervalo<br>(mm/h) | $\Delta t$ (h) | I intervalo<br>(mm/h) |
|----------------|-----------------------|----------------|-----------------------|
| $0 - 0.5$      | 3.32                  | $5 - 5.5$      | 31.54                 |
| $0.5 - 1$      | 3.65                  | $5.5 - 6$      | 14.19                 |
| $1 - 1.5$      | 4.06                  | $6 - 6.5$      | 9.38                  |
| $1.5 - 2$      | 4.6                   | $6.5 - 7$      | 7.13                  |
| $2 - 2.5$      | 5.33                  | $7 - 7.5$      | 5.8                   |
| $2.5 - 3$      | 6.39                  | $7.5 - 8$      | 4.93                  |
| $3 - 3.5$      | 8.08                  | $8 - 8.5$      | 4.31                  |
| $3.5 - 4$      | 11.25                 | $8.5 - 9$      | 3.84                  |
| $4 - 4.5$      | 19.45                 | $9 - 9.5$      | 3.47                  |
| $4.5 - 5$      | 85.33                 | $9.5 - 10$     | 3.18                  |

**Tabla 25. Hietograma tabulado según patrón típico (T = 5 Años).**

#### **3.9 Resultados de la simulación.**

El menú principal contiene una serie de opciones para controlar el programa. Dentro de estas opciones destacan la opción View, Project y Report. En la primera se encuentran comandos para el manejo de fondos (Backdrops) tipo mapas, dibujos de CAD o imágenes de SIG, que pueden ser colocados detrás de los objetos visuales de SWMM 5.0 con el objetivo de referenciar visualmente los objetos a la imagen. En la opción Project se encuentran los comandos relacionados con el proyecto que se está analizando, tales como Details el cual muestra una lista de todos los datos que el código de cálculo de SWMM 5.0 utiliza, o Calibration Data el cual registra archivos conteniendo datos medidos de algún parámetro para usar en un proceso de calibración.

Dentro de los parámetros medidos se tienen el caudal dentro de un conducto, la escorrentía superficial en un subcuenca, o el calado en algún nodo de la red de drenaje, entre otros.

#### **3.9.1 Presentación de resultados sobre el mapa.**

La opción Report del menú principal presenta una serie de opciones para representar los resultados de las simulaciones:

Graph, muestra los resultados en forma de gráficos; Table, muestra los resultados en tablas; y Status, muestra un informe del estado de la más reciente simulación realizada.

Después de los datos introducidos ya se está en condiciones de realizar la simulación. Para comenzar con la simulación debe seleccionarse la opción **Proyecto→Realizar Simulación** (o bien pulsar el botón). En el caso de que se produzca algún tipo de problema durante la simulación, aparecerá un Informe de Estado describiendo los errores que han sucedido. Una vez se completa de forma exitosa la simulación, existen multitud de formas de visualizar los resultados de la simulación.

**Figura 27. Estado de la simulación.**

![](_page_58_Picture_1.jpeg)

La ventana para presentar el estado de la simulación, muestra el resultado de errores de continuidad en procesos hidrológicos y en procesos hidráulicos, un error mayor a un 10%, indica que se debe hacer una revisión a los datos o elementos del alcantarillado.

![](_page_58_Figure_3.jpeg)

**Figura 27. Resultados de la simulación (06:00 horas).**

## **3.9.2 Gráficos de perfiles longitudinales.**

SWMM puede generar gráficos que muestre perfiles longitudinales y mostrando como evoluciona el nivel de agua a lo largo de un determinado camino de nudos y líneas conectados entre sí. A continuación se presenta un gráfico de este tipo, obtenido desde el nudo de conexión **N-19** hasta el nudo de conexión **N-16** del área de estudio:

![](_page_59_Figure_2.jpeg)

#### **3.9.3 Hidrograma de Salida.**

Los gráficos de series de tiempo muestran la variación de una variable o parámetro a través del tiempo de simulación; en un gráfico de este tipo se pueden incluir las curvas de hasta seis objetos, los cuales deben pertenecer a la misma categoría de objetos. La figura 27 muestra los hidrograma de los conductos L42, L15, y L43.

![](_page_59_Figure_5.jpeg)

![](_page_59_Picture_157.jpeg)

## **Conclusiones y Recomendaciones:**

- 1. El programa ROKO, resuelve el problema de la optimización de las redes, por lo que representa un considerable ahorro de tiempo a la hora de buscar una solución técnico-económica, se recomienda su empleo en futuros proyectos.
- 2. Los valores referidos a costos de las variantes y soluciones ingenieriles presentadas en este trabajo, no representan el presupuesto total de inversión, ya que se excluyen otros costos que no intervienen en el análisis realizado y en el proceso de optimización.
- 3. La calidad de los datos de base que hay que suministrar al modelo de cálculo, tendrán una relación directa con la confianza en los resultados finales del mismo.
- 4. Los resultados de la modelación no reflejan ningún tipo de inundación al considerar la tormenta de diseño, lográndose la validación del diseño.
- 5. Con el programa ROKO se obtuvo un caudal máximo de diseño de 5,803 m<sup>3</sup>/s, mientras que el hidrograma de salida del caudal simulado tuvo un valor máximo de 5,262 m<sup>3</sup>/s a causa de la asignación de propiedades a los objetos del modelo en SWMM.

#### **Recomendaciones:**

- 1. Aprovechar al máximo las capacidades del modelo SWMM 5.0 utilizando un equipo de trabajo o persona dedicado a estos temas, para que su explotación conlleve a una atención continua, con el objetivo de conocer las capacidades y limitaciones de todas las opciones del programa.
- 2. Caracterizar hidráulicamente todos los elementos de captación antes de incorporarlos en los modelos de simulación, para garantizar que los resultados se correspondan con la realidad.
- 3. Hacer uso del SWMM 5.0 como valiosa alternativa para el análisis de la situación de las redes de alcantarillado de nuestro país.

#### **Bibliografía:**

<span id="page-61-4"></span>1- 2D,T.(2001)."SoftwareTableCurve2D."from https:/[/www.addlink.es/productos/software/tablecurve-2d#versiones.](http://www.addlink.es/productos/software/tablecurve-2d#versiones)

<span id="page-61-3"></span> 2- Chavez, F. J. (2006). Simulacion y optimizacion Sistema alcantarillado urbano, Pontificia Universidad Catolica del Peru.

<span id="page-61-5"></span> 3-Cristina Chiong Rojas, J. B. R. (2000) Calculo y Diseño optimosde redes hidraulicas urbanas (ROKO).

<span id="page-61-2"></span> 4- Dr. Jose Luis Batista Silva, M. M. S. C. "Riesgos por inundaciones pluviales en Cuba."

<span id="page-61-1"></span> 5- Jose Dolz, M. g. (1994) Problematica de drenaje aguas pluviales urbanas y del estudio hidraulico de las redes de colectores.

<span id="page-61-6"></span> 6- Muhaisen, O. S. H. (2006). Tesis de Doctorado Simulacion Teoria Valor Extremo obtener caudalesde Diseño pluviales.

<span id="page-61-0"></span> 7- Sanchez, J. R. (2013). Nuevas tendencias en la gestion de drenaje pluvial en una cuenca urbana, Universidad de La Rioja.

 8- Rudy Rolandy Granda Acha (Agosto de 2013). Análisis numérico de la red de drenaje pluvial de la URB. ANGAMOS

 9- Manual de usuario de modelo de gestión de aguas pluviales SWMM 5.0 realizado por Environmental Protection Agency (EPA).

 10- Lenier de la Paz (junio 2016). Diseño y simulación de una red de drenaje pluvial para la zona Centro-Oeste de Trinidad.

 11- MSc: Sinaí Barcia Sardiñas Determinación de las curvas intensidad, duración y frecuencia para Cienfuegos.

 12- El PNUD. Metodologías para la determinación de riesgos de desastres a nivel territorial.